# PONTIFÍCIA UNIVERSIDADE CATÓLICA DO RIO GRANDE DO SUL FACULDADE DE ADMINISTRAÇÃO, CONTABILIDADE E INFORMÁTICA CURSO DE SISTEMAS DE INFORMAÇÃO

Roger Knierin Ortiz

SGTR - Sistema de Gerenciamento de Transporte Rodoviário

Uruguaiana 2008

# Roger Knierin Ortiz

## SGTR – Sistema de Gerenciamento de Transporte Rodoviário

Trabalho de Conclusão desenvolvido como pré-requisito para obtenção da aprovação da Disciplina de Trabalho de Conclusão do curso de Sistemas de Informação da Pontifícia Universidade Católica do Rio Grande do Sul – Campus Uruguaiana.

# Orientadora: Profª. MSC. Jiani Cordeiro Cardoso

Uruguaiana 2008

# AGRADECIMENTOS

A gradeço aos meus pais por terem me fornecido toda a estrutura necessária e incentivo para estudar e construir um futuro honesto e digno.

A minha esposa Gisele, que sempre esteve ao meu lado me apoiando e ajudando principalmente nos momentos mais importes e decisivos para minha vida pessoal e profissional.

Ao meu filho Arthur que com sua chegada fez com que me tornasse uma pessoa mais calma e atenciosa a pequenos detalhes tão importantes que muitas vezes passavam despercebidos.

Aos meus amigos, colegas e familiares que contribuíram diretamente ou indiretamente para a conclusão deste trabalho e no meu desenvolvimento pessoal e profissional.

Aos professores do curso que durante toda minha graduação esforçaram-se ao máximo para transmitir seus conhecimentos e experiências me incentivaram a prosseguir na minha aquisição de conhecimento.

#### RESUMO

# SGTR – SISTEMA DE GERENCIAMENTO DE TRANSPORTE RODOVIÁRIO

Este trabalho consiste no desenvolvimento de um software visando informatizar grande parte das rotinas dos profissionais autônomos e pequenas empresas do ramo de transporte rodoviário. O sistema é destinado à plataforma Windows e foi desenvolvido utilizando a ferramenta Borland Delphi 7 e o banco de dados Firebird 1.5. O desenvolvimento deste trabalho integrou diferentes tópicos da área de sistemas de informação como: banco de dados, programação, usabilidade, interface homen-computador.

Palavras-chave: Sistemas de Informação. Transporte Rodoviário. Banco de Dados.

# **ABSTRACT**

## SGTR – MANAGEMENT SYSTEM FOR ROAD TRANSPORT

This work is the development of software aimed at computerizing large part of the routines of independent professionals and small companies in the industry and road transport. The system is aimed at Windows platform and was developed using the Borland Delphi 7 and Firebird Database 1.5. The development of this work included various topics in the area of information systems such as databases, programming, usability, man-computer interface.

Keywords: Information Systems. Trucking. Database.

# LISTA DE FIGURAS

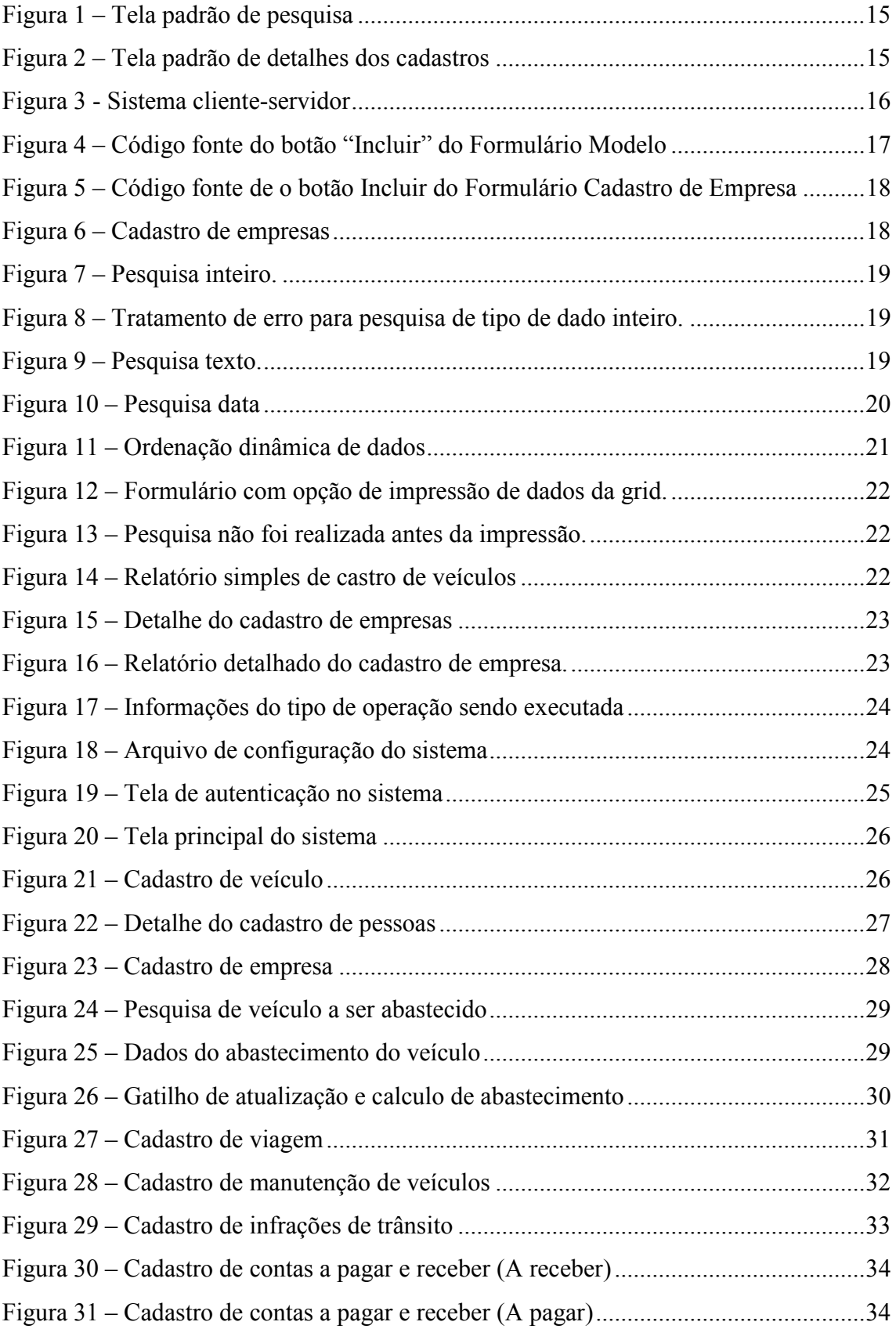

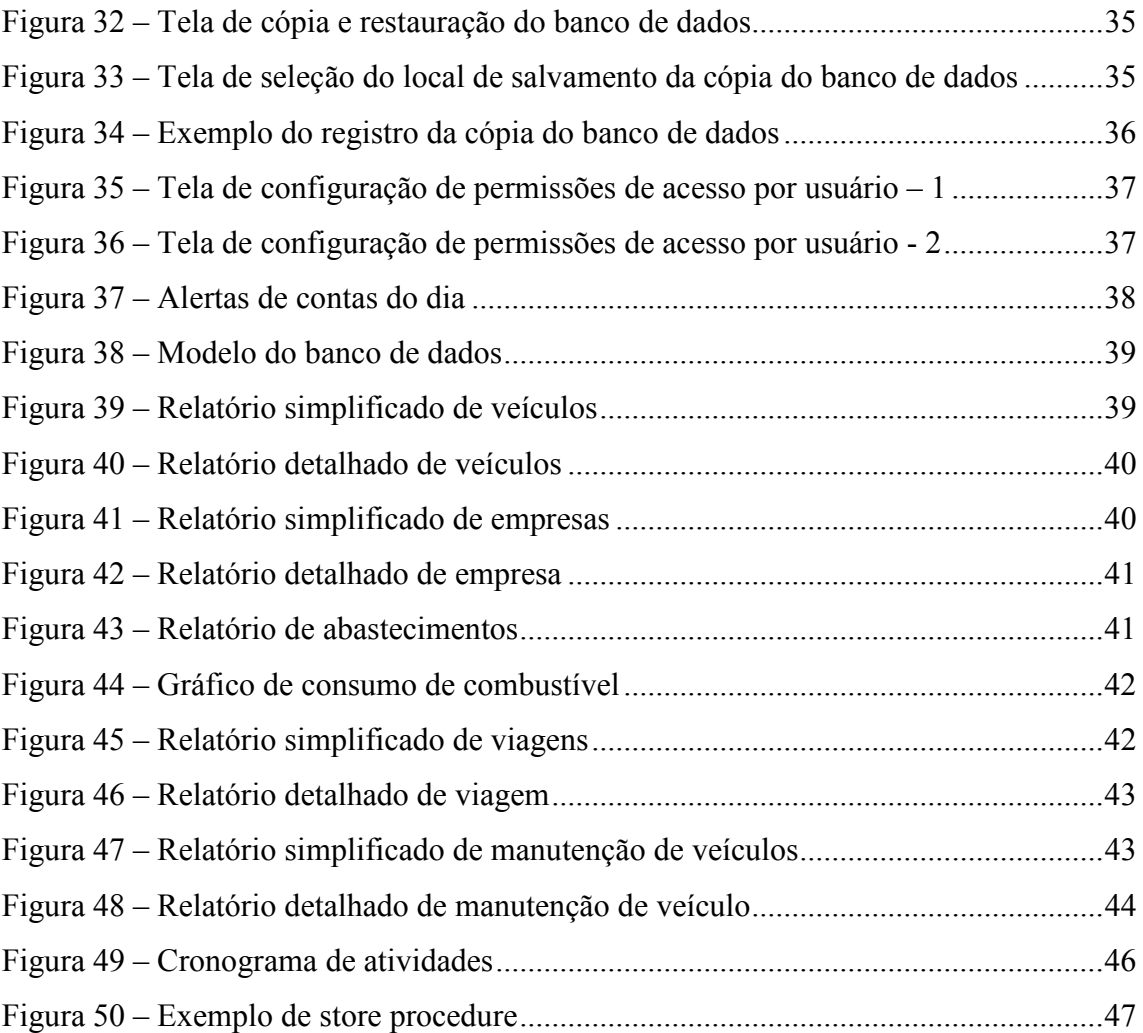

# **SUMÁRIO**

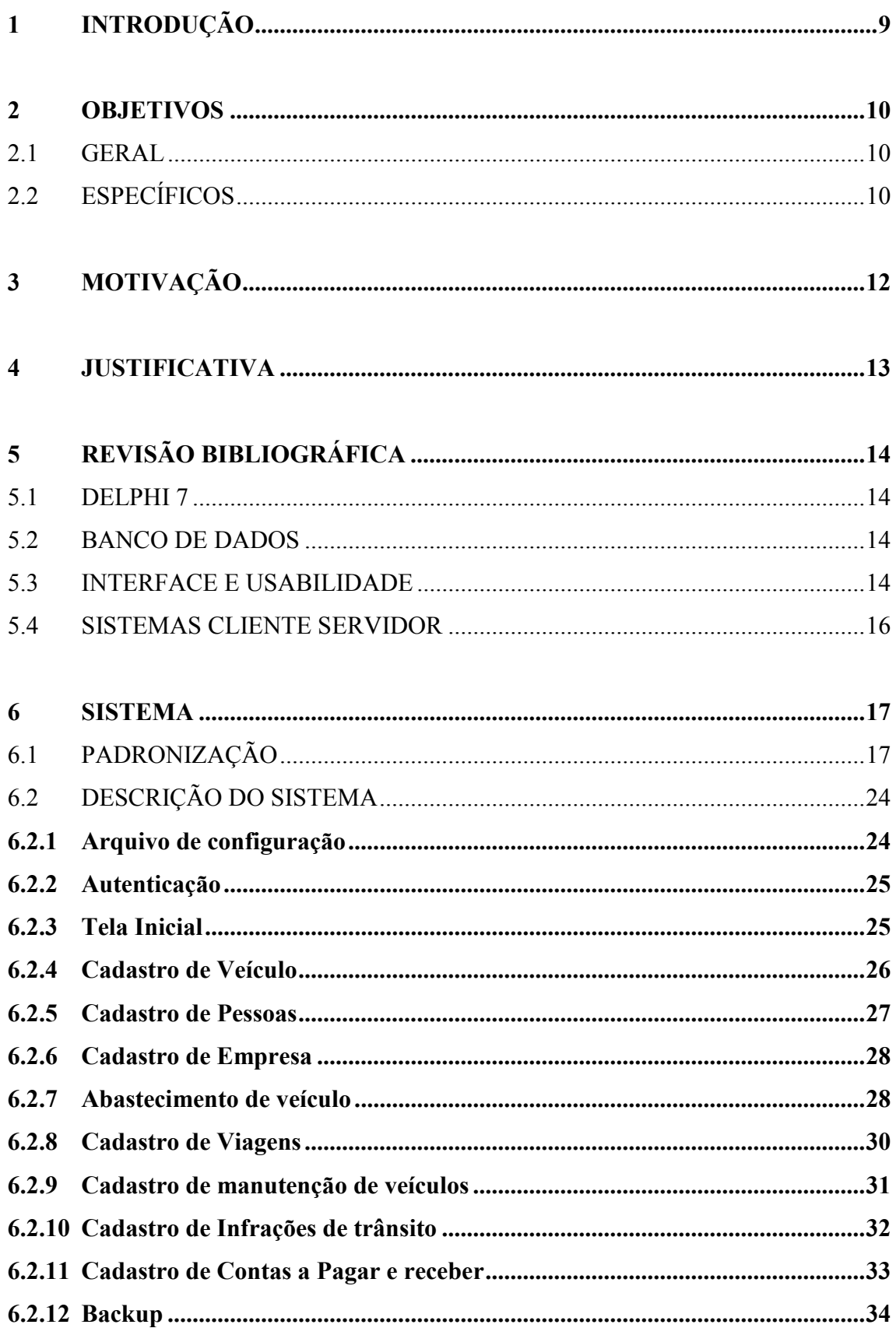

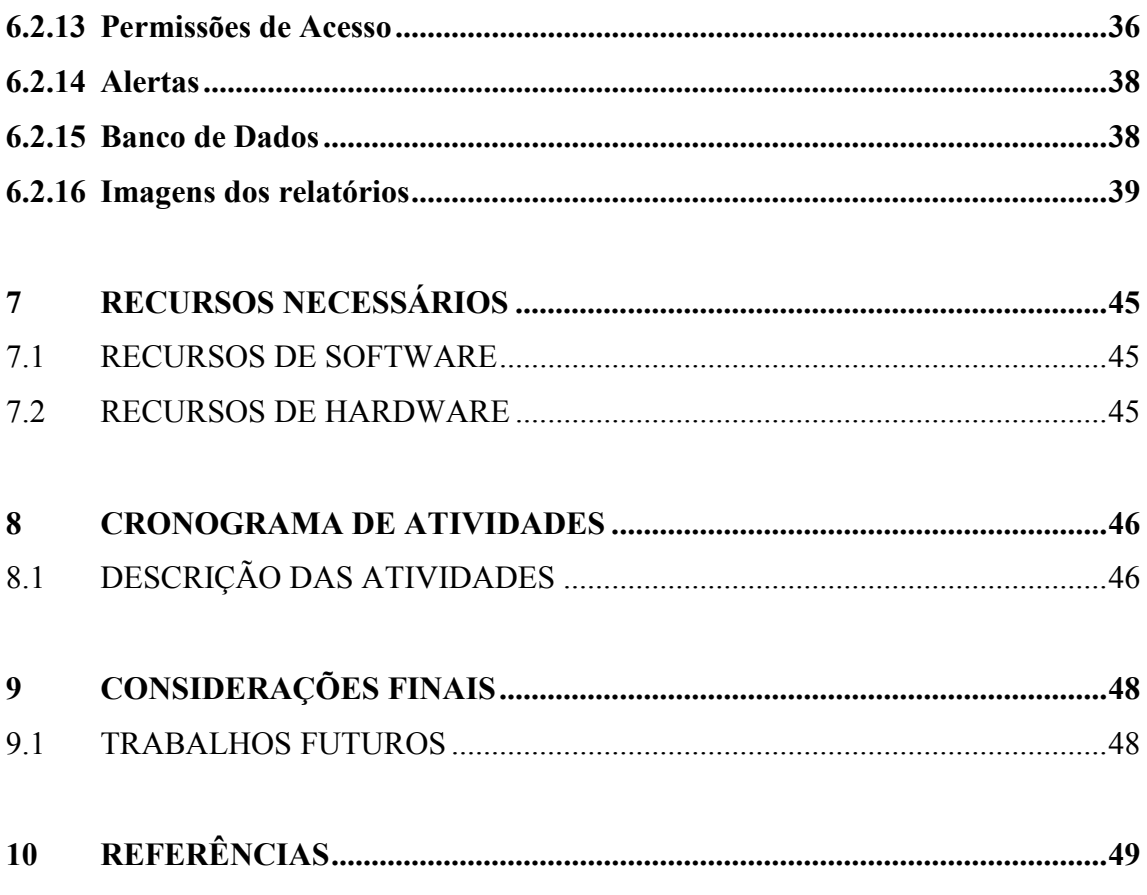

# 1 INTRODUÇÃO

Ainda hoje existem profissionais autônomos e pequenas empresas da área de transporte que controlam suas atividades e mantém históricos de fretes, de veículos e motoristas em documentos de texto, planilhas eletrônicas e em papel.

A proposta de desenvolvimento do Sistema de Gerenciamento de Transporte Rodoviário terá o intuito de informatizar grande parte das rotinas dos profissionais e empresas do ramo de transporte rodoviário eliminando a redundância de informações e permitindo o acesso a informações de forma rápida e eficiente auxiliando-os, através de relatórios, na tomada de decisões.

#### 2 OBJETIVOS

Este trabalho apresenta o desenvolvimento de um sistema de informação destinado a profissionais da área de transporte rodoviário.

2.1 GERAL

O objetivo deste trabalho é descrever o desenvolvimento de um sistema que auxilie o gerenciamento de informações administrativas, financeiras e operacionais voltado para profissionais autônomos e empresas da área de transporte rodoviário.

# 2.2 ESPECÍFICOS

O Sistema de Gerenciamento de Transporte Rodoviário deverá contemplar rotinas hoje realizadas em documentos de texto e planilhas, dentre elas:

- o Gerenciamento de pessoas: Contendo informações de todas as pessoas que estão ligadas a empresa sendo elas funcionários, motoristas, prestadores de serviço e usuários do sistema. Podendo no futuro fornecer maiores controles sobre estas pessoas.
- o Gerenciamento de veículos: Neste gerenciamento o sistema disponibilizará o cadastro completo dos veículos, dados do proprietário, dados de impostos, dados sobre manutenção, abastecimentos e infrações.
- o Gerenciamento de empresas: Neste gerenciamento o sistema disponibilizará os dados cadastrais das empresas solicitantes do serviço de transporte, histórico de fretes com origem, destino, custos estimados, custos baseados em históricos anteriores.
- o Gerenciamento de contas: Neste gerenciamento serão cadastradas contas e grupo de contas os quais serão utilizados em outros gerenciamentos dentro do sistema. Também neste gerenciamento existirá o controle e agendamento de contas a pagar e receber.
- o Gerenciamento de viagens: Serão controlado informações referente às viagens realizadas como origem-destino, empresa responsável pelo pagamento de frete, empresa proprietária da mercadoria, dados da mercadoria, valor do frete, adiantamento recebido, data de saída e chegada ao destino.
- o Gerenciamento financeiro: Neste gerenciamento deverão ser cruzadas as informações referentes a custos, valor de fretes, pagamento de motoristas que serão disponibilizadas em relatórios. Após o fechamento de cada viagem será disponibilizado o registro para acerto de contas do motorista, permitindo posteriormente a consultas das informações. Existira o relatório de agenda de contas.
- o Alertas: Será disponibilizado alertas de vencimentos referente à:
	- o Motoristas: Cursos, documentos a vencer ou vencidos;
	- o Veículos: Impostos, multas a vencer ou vencidos;
	- o Viagens: Finalizadas sem acerto de contas
	- o Contas: A vencer ou vencidas
- o Segurança:
	- o O sistema tem o um rotina de realização de cópia de segurança e restauração da base com interface simples e eficaz fornecendo para o usuário uma medida de recuperar dados salvos anteriormente.
	- o O sistema permite definir acessos as funcionalidades do sistema por usuário, com isso pode-se isolar determinadas atividades a usuários específicos.

# 3 MOTIVAÇÃO

A motivação para o desenvolvimento do software partiu quando o acadêmico, através do conhecimento e experiência adquirido no trabalho dentro do Porto Seco Rodoviário de Uruguaiana (Eadi Sul Terminal de Cargas LTDA) e no contato com pessoas e empresas na área de transporte, identificou que existem um grande número de profissionais autônomos e pequenas empresas não dispõem de um sistema de que auxilie o gerenciamento de suas rotinas, os registros de suas operações normalmente são feitos em planilhas eletrônicas, documentos de texto e em papel.

# 4 JUSTIFICATIVA

Com o sistema será possível controlar de maneira mais eficaz os dados administrativos e operacionais da empresa.

Informações administrativas poderão ser obtidas de forma eficaz, problemas como vencimento de CNH de motoristas, documentação de veículos por motivo de esquecimento serão eliminados visto que o sistema apresentará alerta sempre que um destes eventos esteja próximo.

Poderão ser analisadas, através de relatórios históricos, as viagens com o melhor custo/beneficio evitando realizar viagens que tenham probabilidade de gerar prejuízos.

# 5 REVISÃO BIBLIOGRÁFICA

#### 5.1 DELPHI 7

Ambiente de desenvolvimento visual o qual permite criar aplicações desktop com interação a banco de dados de maneira rápida, tendo muito material de apoio ao desenvolvimento disponível em livros e internet.

# 5.2 BANCO DE DADOS

Banco de dados consiste em uma coleção de dados armazenados em um dispositivo secundário como um disco rígido que pode ser acessado por diversas aplicações que contém a lógica e as funções para promover a interação do usuário e o acesso concorrentemente evitando a redundância de informações. Neste sistema foi utilizado o banco de dados relacional Firebird na versão 1.5, freeware e open source, robusto, com suporte a triggers e store procedures.

# 5.3 INTERFACE E USABILIDADE

Neste sistema foram adotados padrões de interface e usabilidade que tornaram o sistema de fácil aprendizado e utilização, devido a sua quantidade de atalhos disponíveis no sistema o usuário pode operá-lo com utilização mínima do mouse.

Grande parte do sistema foi desenvolvido utilizando um formulário modelo, formulário pai, este formulário modelo possui 70% da programação do sistema os 30% restantes ficam com implementação de particularidades de cada formulário filho e de relatórios.

Nas imagens 1 e 2 são apresentadas as telas do formulário pai em ambiente de desenvolvimento, todos os formulários filho herdam suas cores, botões, rotinas de controle de tela, rotinas de consultas e ordenação de dados exibidos em tela e atalhos.

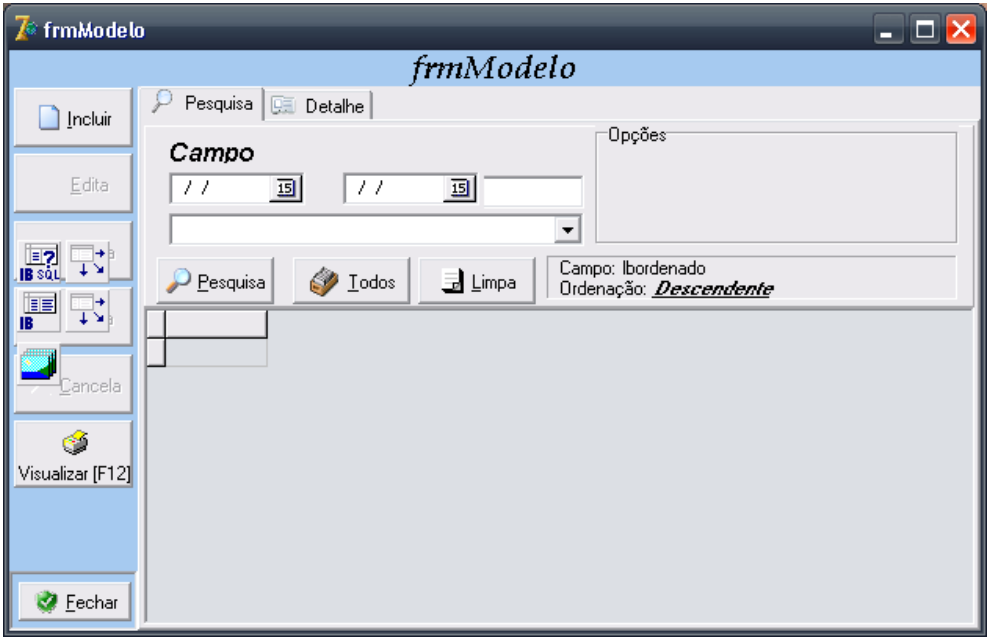

Figura 1 – Tela padrão de pesquisa

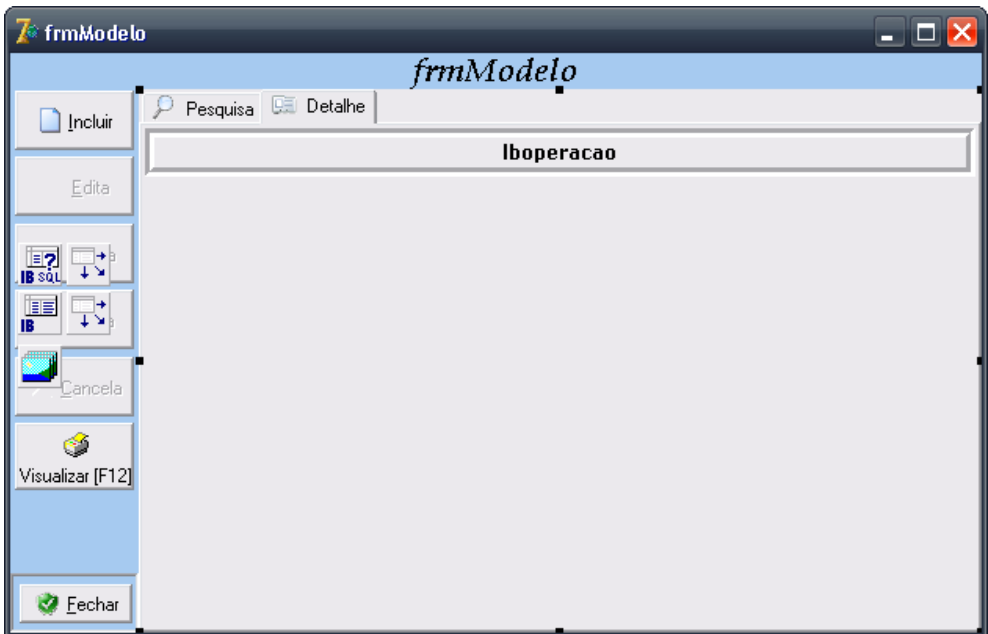

Figura 2 – Tela padrão de detalhes dos cadastros

### 5.4 SISTEMAS CLIENTE SERVIDOR

Sistema cliente servidor é um sistema onde dois ou mais computadores comunicandose entre si através de uma estrutura de rede. Um dos computadores fornecendo recursos como: acesso a serviços, dados, aplicativos e outro requisitando o acessando a estes recursos. O sistema desenvolvido é um sistema cliente servidor seno que as informações são centralizadas em um servidor e as estações cliente compartilham informações através do banco de dados do servidor, conforme ilustrada a figura 3.

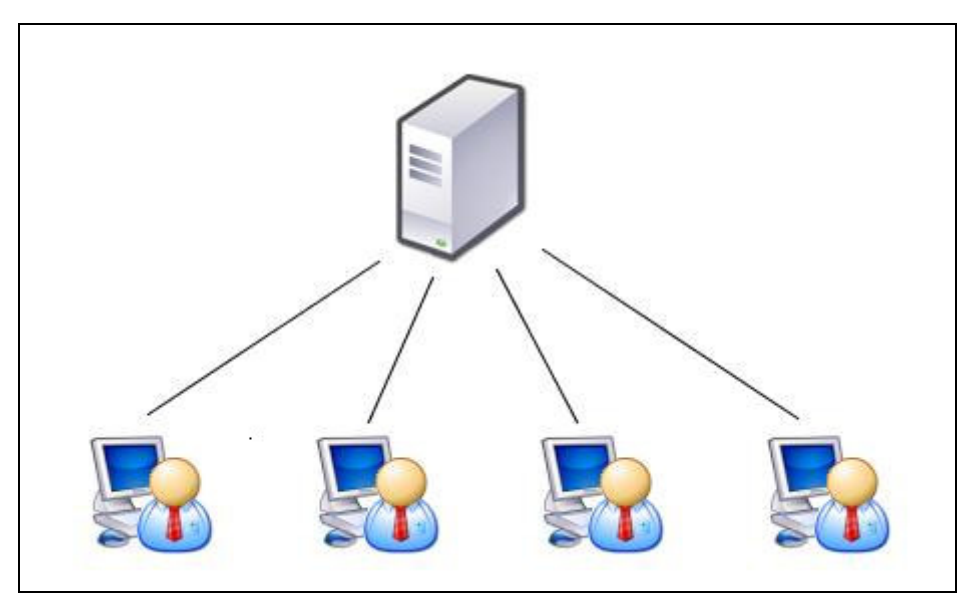

Figura 3 - Sistema cliente-servidor

#### 6 SISTEMA

### 6.1 PADRONIZAÇÃO

Com a utilização do formulário modelo utilizado como base para os demais formulários dos sistema obtem-se uma economia de código muito relevante pois toda a programação implementada no formulário pai é herdada para o formulário filho. A figura 4 apresenta o trecho de código do botão "Incluir" do formulário modelo, nesta figura nota-se uma quantidade considerável de codificação.

```
procedure TfrmModelo.btnIncluirClick(Sender: TObject);
bedin
//Variável de controle informado que se trata de inclusão
operator:='I'://Altera a informação do tipo de operação a ser executada
trocacorPainelInformativo;
//Inicio - Controle de habilitação de botões
btnIncluir.Enabled:=False;
btnEdita.Enabled:= False;
btnApaga.Enabled:= False;
BtnGrava.Enabled:=True;
btnCancela.Enabled:=True;
btnImprime.Enabled:=False;
//Fin - Controle de habilitação de botões
//Habilita aba de detalhes do registro
detalhe.Enabled:=TRUE;
//Manda o foco para a aba de detalhe do registro
ControleDeAbas.ActivePage:=DETALHE;
if not tabela. Active then //Se a tabela não estiver aberta
  tabela.Active:=true;//Então abre a tabela
tabela. Insert; // Prepara a tabela para inserção
end:
```
Figura 4 – Código fonte do botão "Incluir" do Formulário Modelo

Podemos obter toda a codificação do formulário modelo através da palavra reservada inherited com isso eliminamos a necessidade de codificar as mesmas rotinas em todos os formulários. O uso da herança fornece outra grande vantagem pois caso seja identificado um problema ou erro na codificação bastará alterar no formulário pai e todos seus filhos herdarão as modificações. A Figura 5 apresenta a utilização da herança em um formulário filho.

```
procedure TfrmcadpesqEmpresa.btnIncluirClick(Sender: TObject);
begin
  inherited.
  DBEdit2.SetFocus;
end;
```
Figura 5 – Código fonte de o botão Incluir do Formulário Cadastro de Empresa

Usaremos como base para demonstração de rotinas implementadas no formulário modelo o alguns formulário filhos, os campos disponíveis de pesquisa são os mesmos apresentados no grid conforme ilustrado na Figura 6.

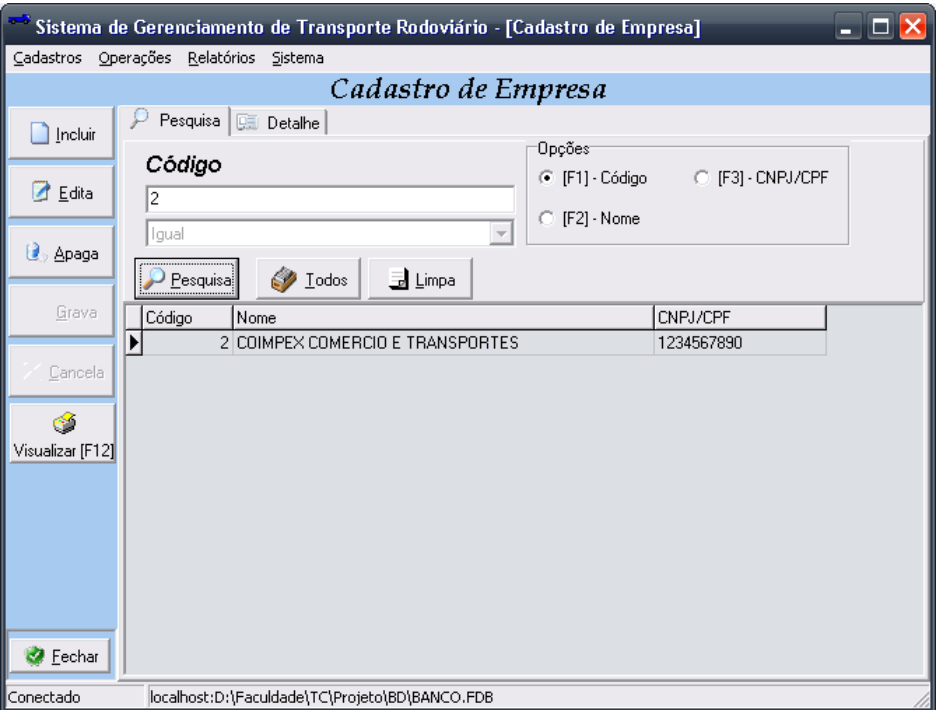

Figura 6 – Cadastro de empresas

Cada vez que o usuário seleciona uma opção de consulta o sistema prepara a caixa de seleção conforme o tipo de dados deste campo, exemplos:

O campo selecionado para pesquisa trata-se de um valor inteiro automaticamente o caixa de seleção fica bloqueada na opção "Igual" conforme Figura 7. Caso o usuário informe um valor como um texto o sistema apresenta a mensagem de erro conforme Figura 8 e retorno o foco para o campo de pesquisa já limpo.

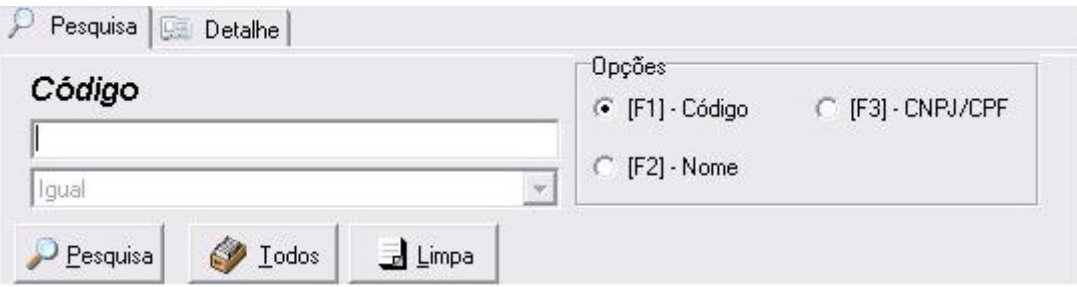

Figura 7 – Pesquisa inteiro.

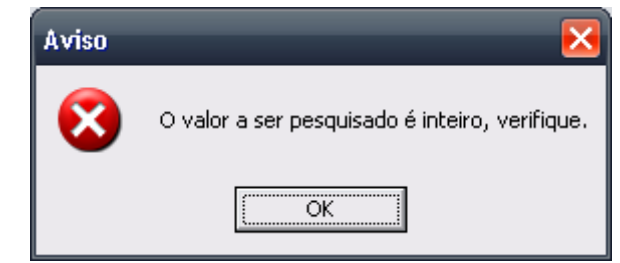

Figura 8 – Tratamento de erro para pesquisa de tipo de dado inteiro.

O campo selecionado para pesquisa trata-se de um texto, a caixa de seleção é desbloqueada e fornece as opções "Igual", "Começa com", "Contém" e "Termina com" estas condições estão diretamente ligada às condições de pesquisa de banco de dados (Y=X, Y like 'X%', Y like '%X%' e Y like '%X' onde Y é o campo selecionado para a pesquisa e X é a seqüência de caracteres a ser pesquisada), conforme ilustra a Figura 9.

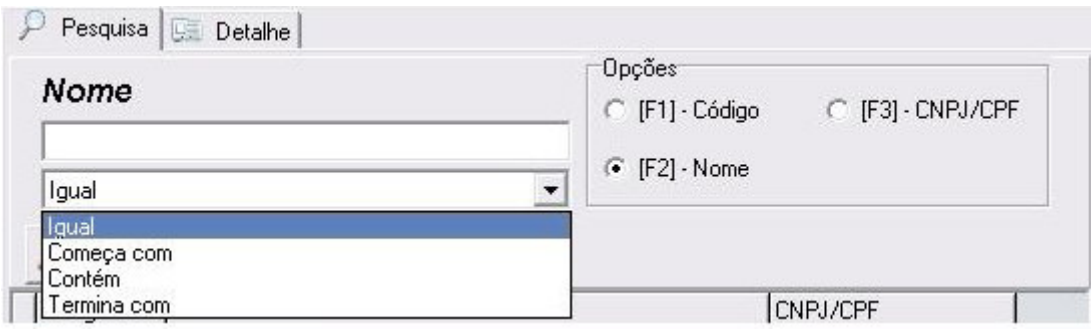

Figura 9 – Pesquisa texto.

O campo selecionado para pesquisa trata-se de uma data, a caixa de seleção é desbloqueada e fornece as opções "Igual", "A partir", "Entre" e "Até" estas condições estão diretamente ligada às condições de pesquisa de banco de dados (Y=X, Y >= 'X', Y between  $X^1$  and  $X^2$  e  $Y \leq Y$  onde Y é o campo selecionado para a pesquisa e X é a sequência de caracteres a ser pesquisada), conforme ilustra a Figura 10.

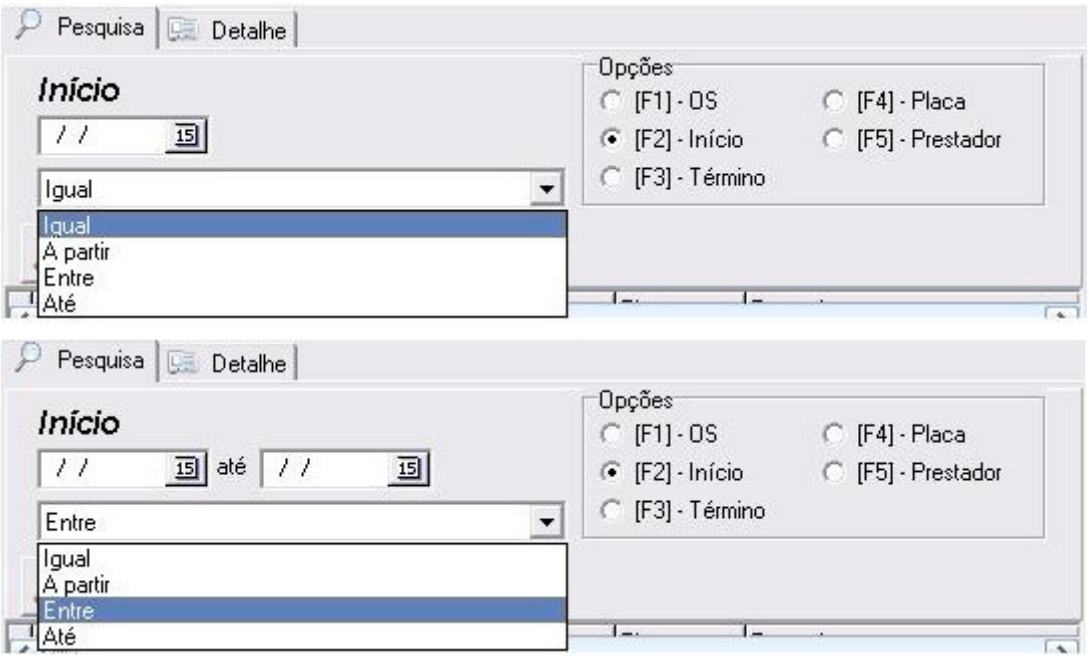

Figura 10 – Pesquisa data

Em tela também é possível odernar a disposição dos dados dinamicamente, basta clicarmos sobre determinado titulo de coluna no grid que será alternado a ordenação dos dados entre crescente e decrescente. Esta função é ilustrada na Figura 11.

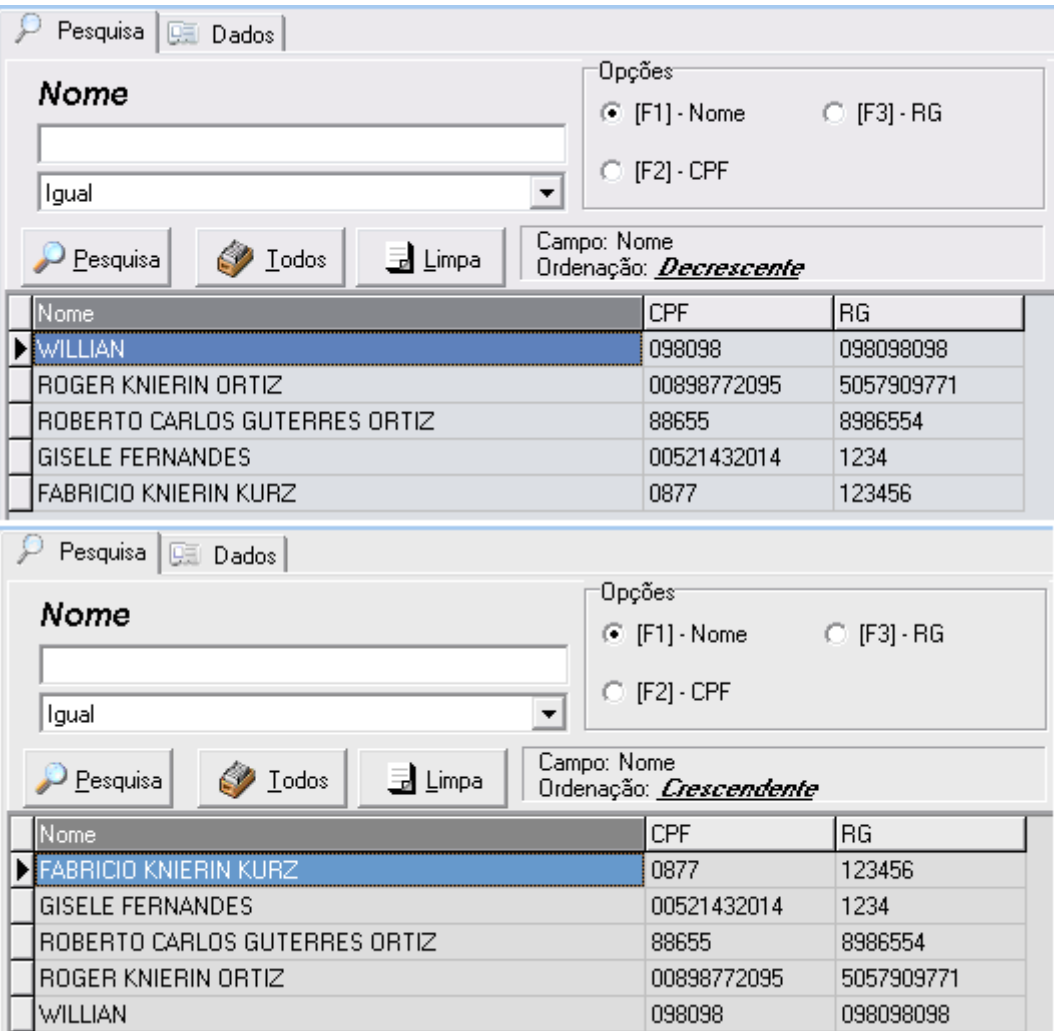

Figura 11 – Ordenação dinâmica de dados

Em todos os formulários com o botão "Visualizar [F12]" é realizada a pre-visualização com a possibilidade de impressão dos dados apresentados no grid . Conforme Figura 12. Caso seja pressionado o botão de Visualizar e não tenha sido realizada a pesquisa é apresentada a mensagem de aviso conforme Figura 13 senão o relatório é impresso Figura 14.

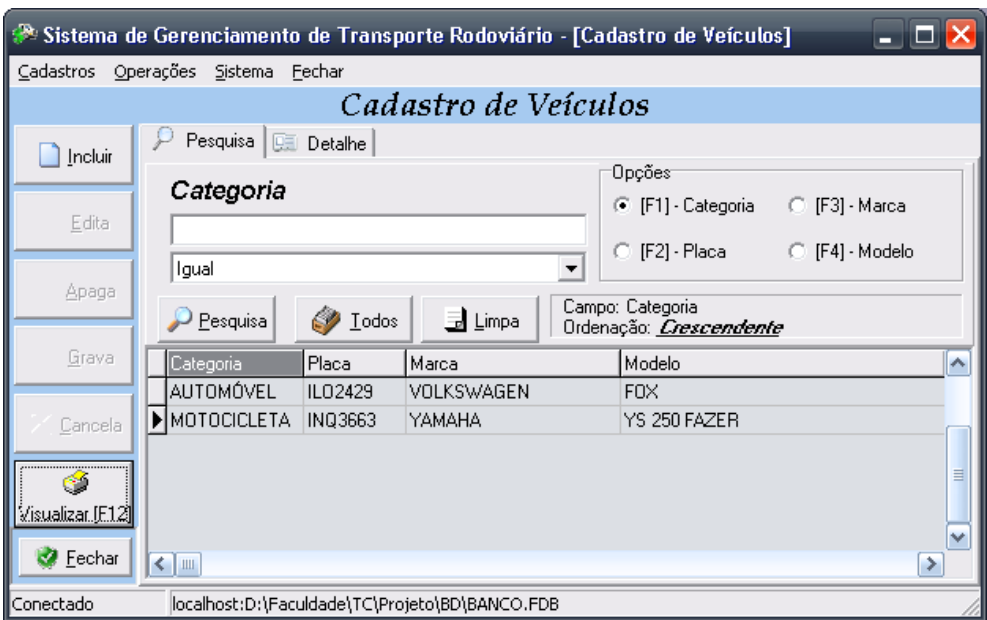

Figura 12 – Formulário com opção de impressão de dados da grid.

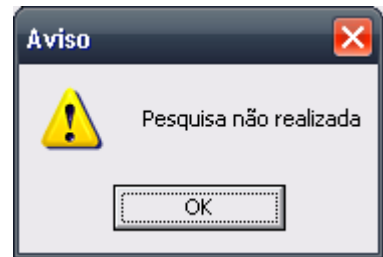

Figura 13 – Pesquisa não foi realizada antes da impressão.

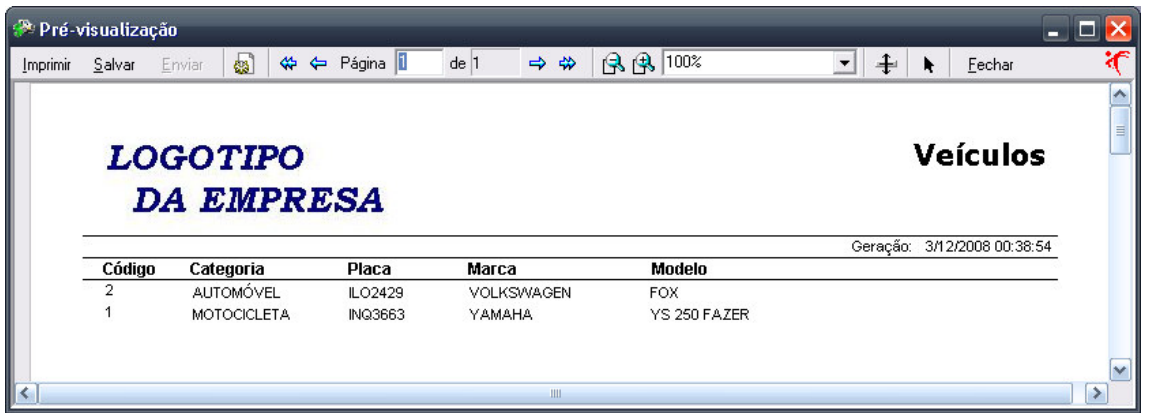

Figura 14 – Relatório simples de castro de veículos

Em outros formulários quando está sendo exibida a tela de detalhes, Figura 15, e é pressionado o botão de "Visualizar [F12]" então é exibido um relatório detalhado conforme ilustração da figura 16.

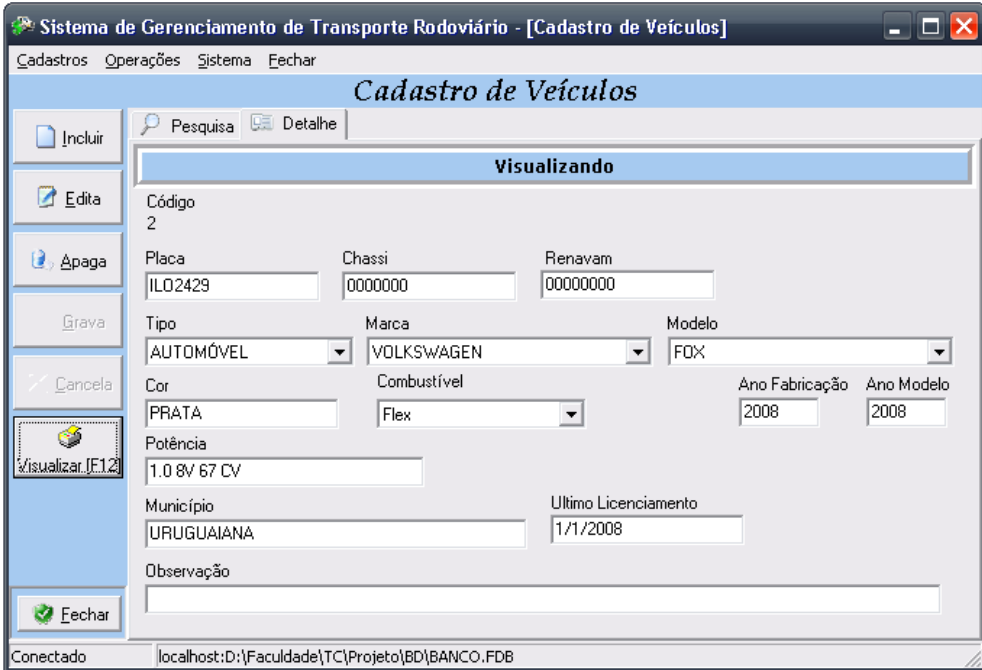

Figura 15 – Detalhe do cadastro de empresas

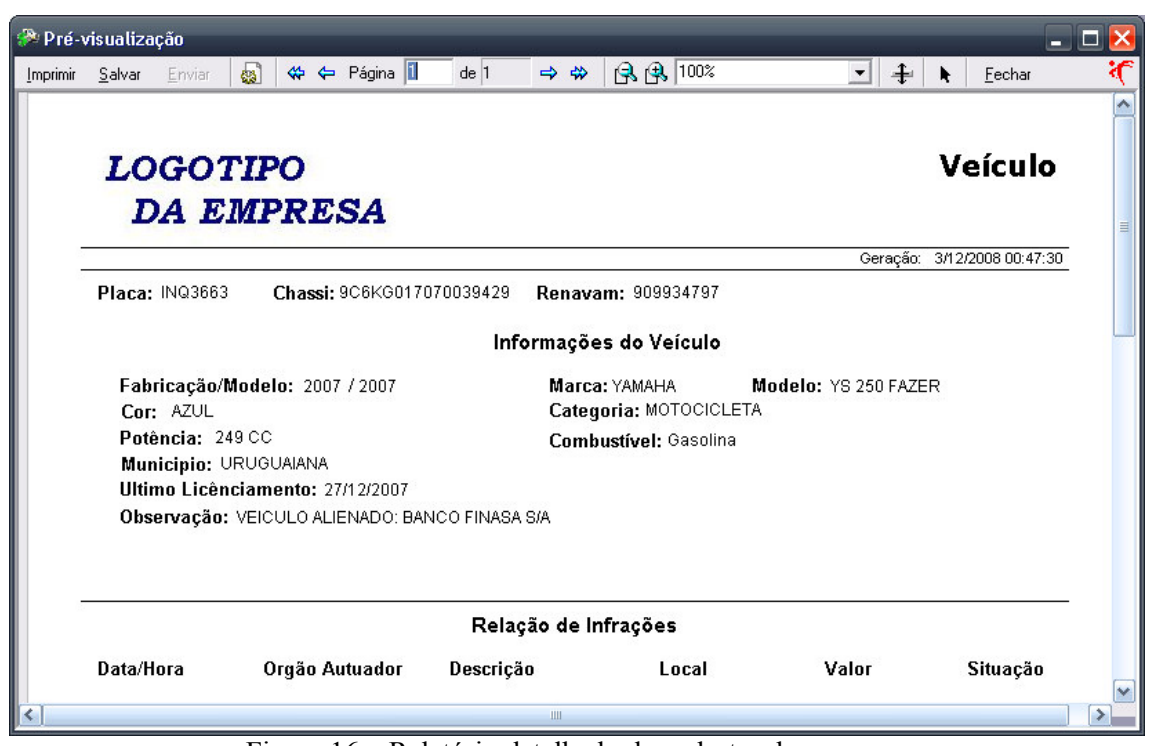

Figura 16 – Relatório detalhado do cadastro de empresa.

Na imagem 17 são apresentados os quatro estados possíveis de um registro no sistema, podendo ser: Visualizando, Incluindo, Atualizando e excluindo.

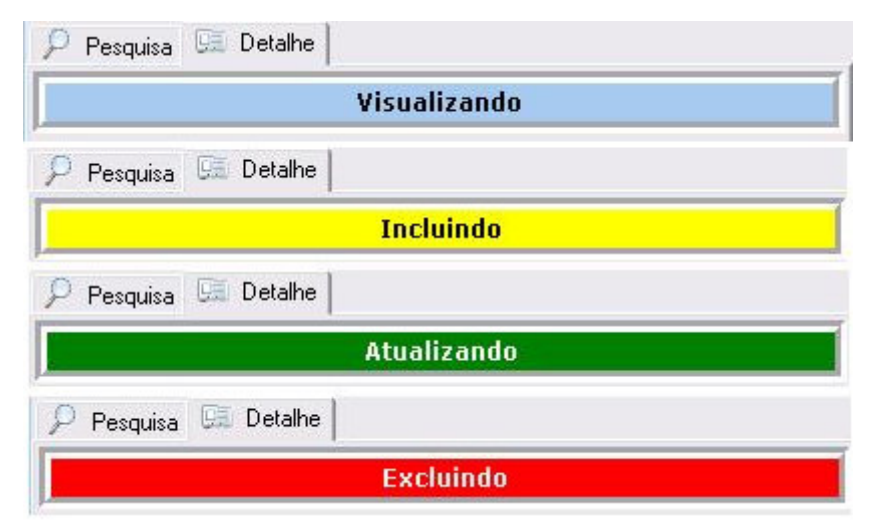

Figura 17 – Informações do tipo de operação sendo executada

# 6.2 DESCRIÇÃO DO SISTEMA

# 6.2.1 Arquivo de configuração

O sistema possui a configuração de acesso baseado em um arquivo de configuração chamado obrigatoriamente de cfg.ini e que deverá estar obrigatoriamente no mesmo diretório do executável. Neste arquivo contém dois grupos de informações o primeiro deles as informações são referentes à conexão do sistema com o banco de dados como do nome do servidor, caminho do banco de dados, usuário e senha. O segundo grupo de informações contém as imagens padrão do sistema. Arquivo de configuração ilustrado na Figura 18.

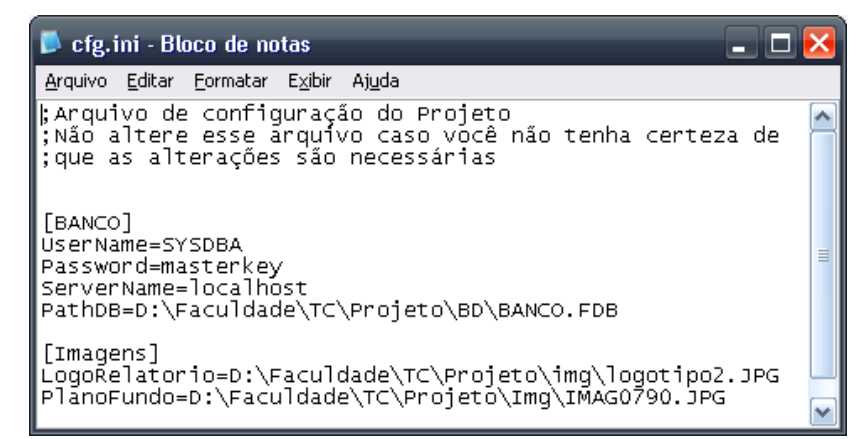

Figura 18 – Arquivo de configuração do sistema

#### 6.2.2 Autenticação

O sistema possui um mecanismo de controle de acesso, este controle é baseado na liberação ou bloqueio dos menus do sistema. Para o acesso inicial do sistema caso não existam usuários cadastrados poderá ser utilizado o usuário padrão "SGTR" com a senha "admin". A imagem carregada ao fundo é carregada do arquivo de configuração através da propriedade "Plano Fundo". A tela de Logan e ilustrada na Figura 19.

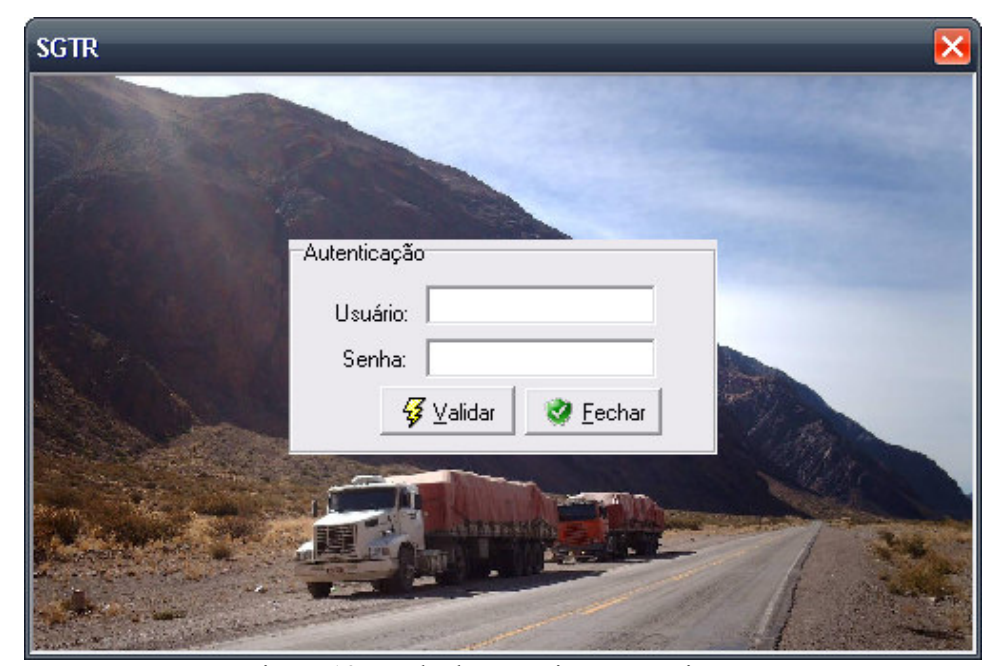

Figura 19 – Tela de autenticação no sistema

# 6.2.3 Tela Inicial

Após a autenticação no sistema será disponibilizado os menus os quais o usuário autenticado possui acesso. A Figura 20 o ilustra a tela inicial do sistema.

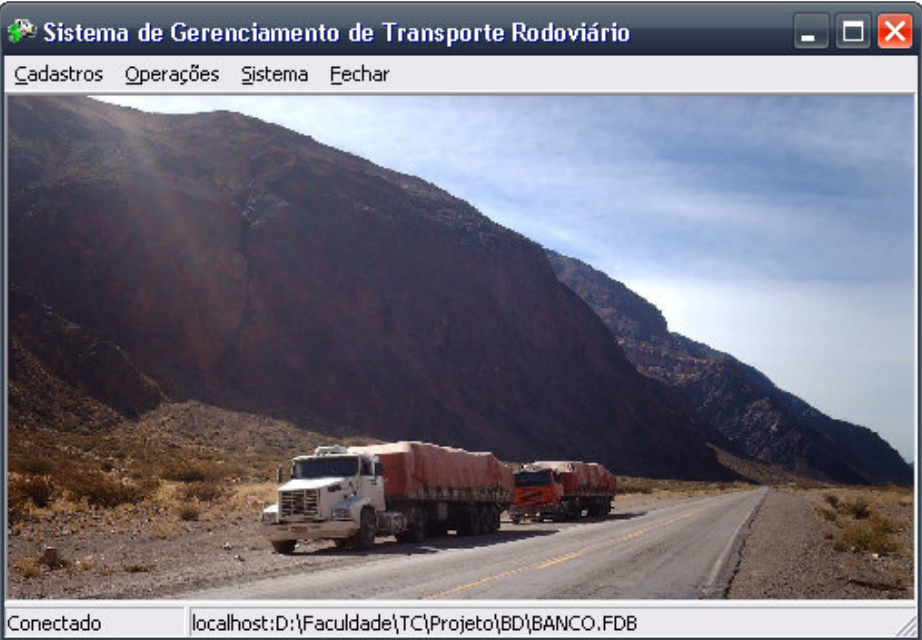

Figura 20 – Tela principal do sistema

# 6.2.4 Cadastro de Veículo

Serão cadastradas as mesmas informações contidas no CRVA (Certificado de Registro de Veículo Automotor) do veículo. Cadastro ilustrado na Figura 21.

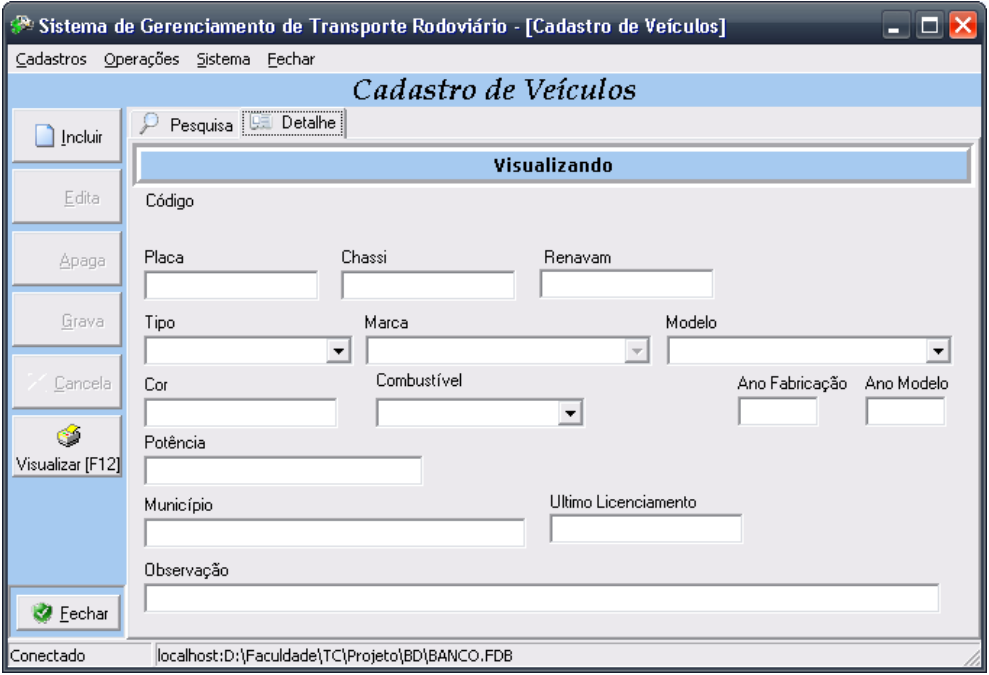

Figura 21 – Cadastro de veículo

#### 6.2.5 Cadastro de Pessoas

Existe um cadastro único de pessoas dentro do sistema evitando a duplicidade de informações cadastrais das pessoas independente de sua função na empresa. No cadastro de pessoas teremos informações cadastrais básicas da pessoa como nome, CPF, RG e data de nascimento e mais detalhadamente quando selecionado os tipos que esta pessoa se encaixa serão cadastradas mais informações. Os tipos disponíveis são Funcionário (Toda pessoa com vinculo empregatício), Motorista (Necessário para ser vinculado a viagens, veículos e infrações), Prestador de serviço (Para associação em serviços de manutenção de veículos) e Usuário do Sistema (Necessário para que a pessoa possa ter acesso ao sistema). Cadastro ilustrado na Figura 22.

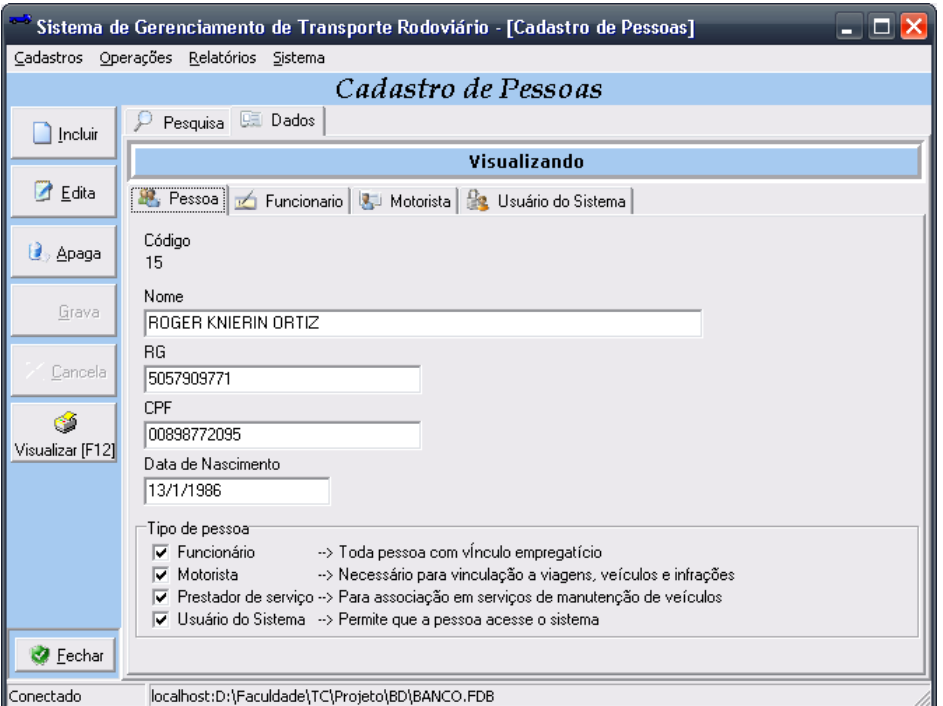

Figura 22 – Detalhe do cadastro de pessoas

#### 6.2.6 Cadastro de Empresa

Neste cadastro serão armazenadas informações de empresas contratantes de viagens pelos veículos da empresa gerenciada. O cadastro contém informações como endereço e contatos desta empresa. O cadastro é ilustrado na Figura 23.

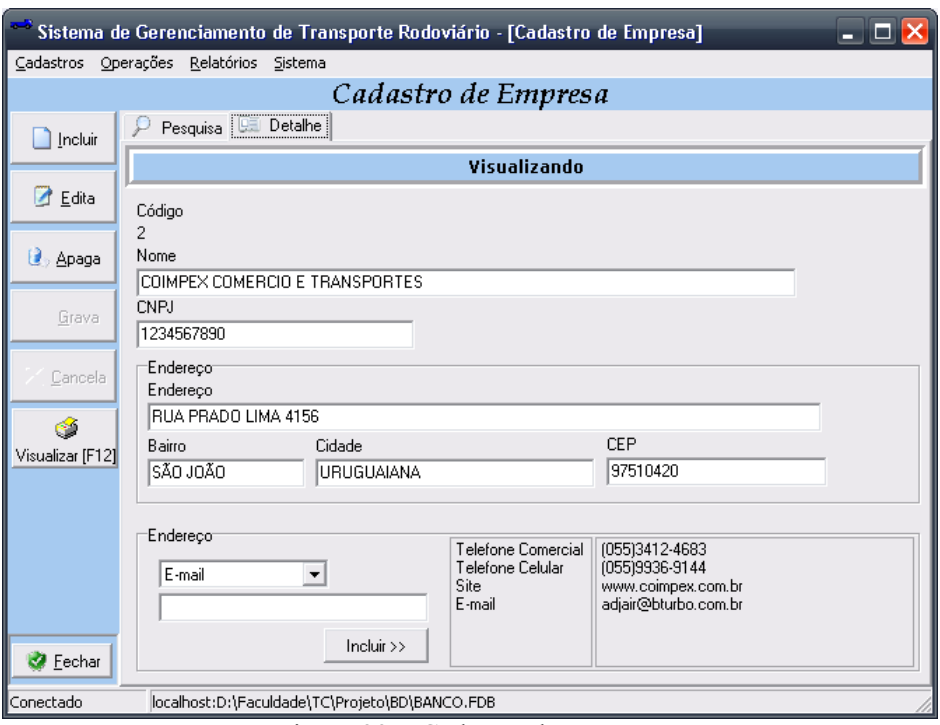

Figura 23 – Cadastro de empresa

#### 6.2.7 Abastecimento de veículo

Nesta tela será possível controlar o abastecimento dos veículos da empresa ontem de forma rápida informações como média de quilometragem por litro, custo de combustível por quilometro rodado. As informações são calculadas através de gatilhos programados dentro do banco de dados.

Para realizar um abastecimento o usuário deverá pesquisar o veículo a ser abastecido ilustrado na Figura 24 e na seqüência clicar no botão "Incluir" e lançar os dados do abastecimento ilustrado na figura 25.

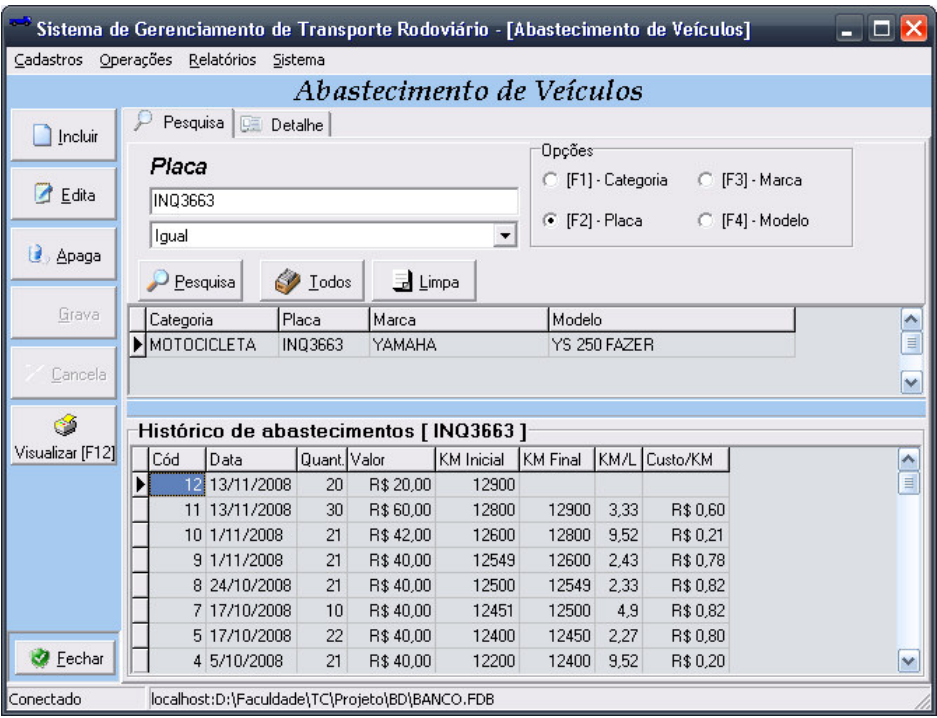

Figura 24 – Pesquisa de veículo a ser abastecido

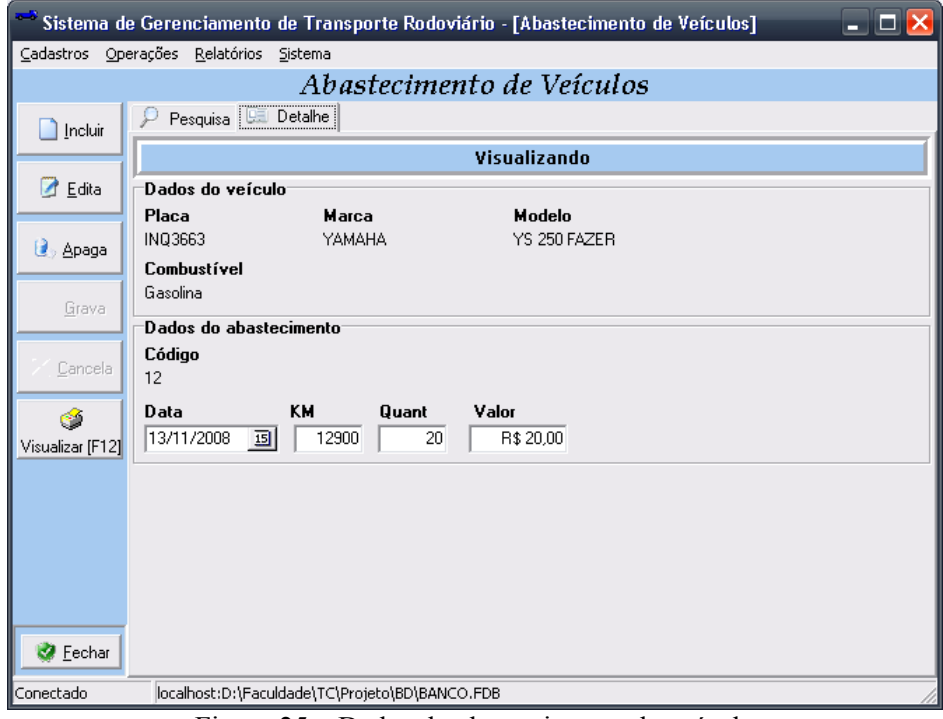

Figura 25 – Dados do abastecimento do veículo

O gatilho para calculo de médias por abastecimento funciona da seguinte maneira, quando um novo abastecimento é registrado o usuário informa a data do abastecimento, a KM apresentada no odômetro do veículo no momento do abastecimento, a quantidade abastecida e o custo deste abastecimento. Automaticamente após o registro do abastecimento o gatilho localiza o ultimo abastecimento sem registro de quilometragem final e cálculo de médias e

realiza a atualização do mesmo com base nos dados da diferença da quilometragem e custo deste abastecimento. A codificação do gatilho pode ser observada na Figura 26.

```
SET TERM!!;
CREATE TRIGGER TG ABAS U KM FINAL FOR TAB ABASTECIMENTO
AFTER INSERT AS
DECLARE VARIABLE CODIGO INTEGER:
DECLARE VARIABLE KM_FINAL decimal(10,2);
BEGIN
  select min(abas_id) from tab_abastecimento
  where vei_id=new.vei_id and ABAS_KM_FINAL is null into codigo;
  update tab_abastecimento
  abas_custo_km=(abas_valor/abas_qtd)/abas_media
  WHERE ABAS_ID=:CODIGO;
END!!
SET TERM; !!
```
Figura 26 – Gatilho de atualização e calculo de abastecimento

#### 6.2.8 Cadastro de Viagens

Nesta tela será realizado o registro de viagens contratadas. Serão armazenadas informações da data de início e termino da viagem, veículo que irá realizar a viagem, origem e destino, motorista, empresa contratante, tipo de mercadoria transportada, valor de frete e valor da mercadoria, também será lançadas nesta tela o registro das despesas da viagem. A Figura 27 ilustra o Cadastro de Viagens.

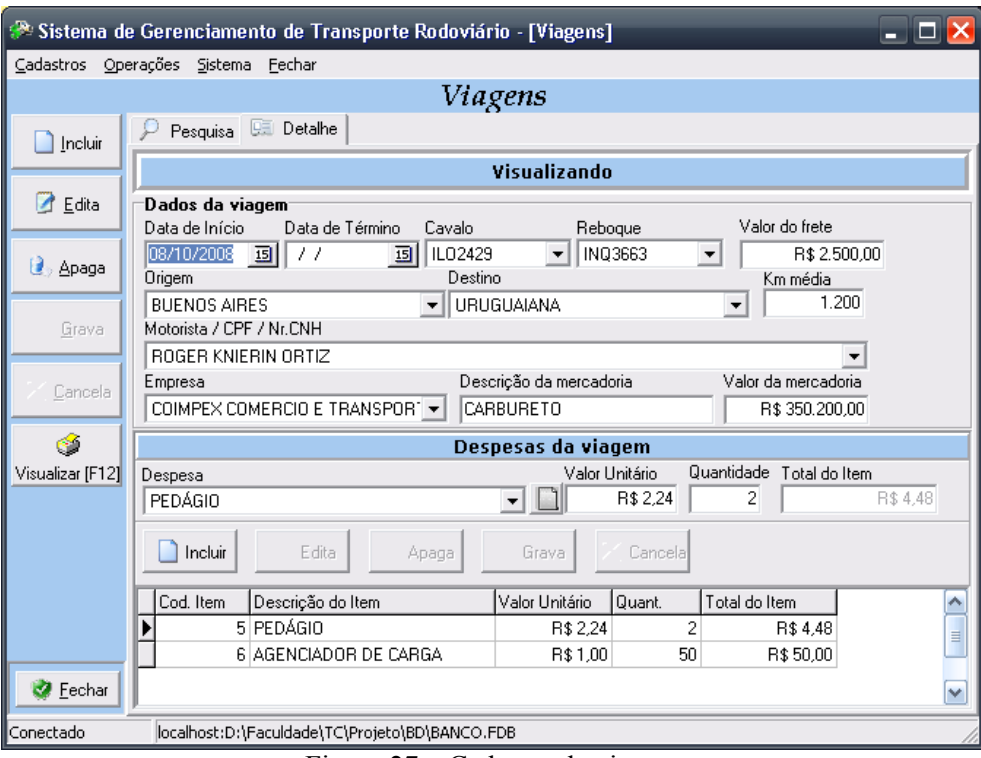

Figura 27 – Cadastro de viagem

# 6.2.9 Cadastro de manutenção de veículos

Neste cadastro serão registradas as manutenções do veículo através de Ordens de Serviço (OS). São armazenadas informações referentes ao prestador de serviço ou empresa responsável pela manutenção do veiculo, o inicio e termino desta manutenção, serviços realizados dentro desta OS, itens da OS, fornecendo custos parciais por item ou total por OS. O cadastro de manutenção de veículos pode ser ilustrado na Figura 28.

|                        | <sup>866</sup> Sistema de Gerenciamento de Transporte Rodoviário - [Manutenção de Veículos]            | ا کال کا |  |  |  |  |  |  |  |  |  |  |
|------------------------|----------------------------------------------------------------------------------------------------|----------|--|--|--|--|--|--|--|--|--|--|
|                        | Cadastros Operações Relatórios Sistema                                                                 |          |  |  |  |  |  |  |  |  |  |  |
|                        | Manutenção de Veículos                                                                                 |          |  |  |  |  |  |  |  |  |  |  |
| Incluir                | <b>Detaine</b><br>Pesquisa<br>Visualizando                                                             |          |  |  |  |  |  |  |  |  |  |  |
|                        |                                                                                                    |          |  |  |  |  |  |  |  |  |  |  |
| Edita                  | Dados da OS <sup>-</sup><br><b>OS</b><br>Veículo<br>Data de Início<br>Data de Término<br>Custo Total   |          |  |  |  |  |  |  |  |  |  |  |
| <b>L</b> Apaga         | 1<br>R\$800.00<br>11/10/2008 国 01/11/2008 国<br>ILO2429<br>$\blacktriangledown$<br>Prestador do serviço |          |  |  |  |  |  |  |  |  |  |  |
|                        | COIMPEX COMERCIO E TRANSPORTES<br>$\blacktriangledown$                                                 |          |  |  |  |  |  |  |  |  |  |  |
| Grava                  | <b>Itens da OS</b>                                                                                     |          |  |  |  |  |  |  |  |  |  |  |
| Cancela                | Valor Unitário Quantidade Total do Item<br>Item<br>BOMBA D'AGUA<br>R\$ 300<br>R\$ 300<br>1             |          |  |  |  |  |  |  |  |  |  |  |
| ÷6<br>Visualizar [F12] | Edita<br>i.<br>Incluir<br>Grava<br>Cancela<br>Apaga                                                    |          |  |  |  |  |  |  |  |  |  |  |
|                        | Cod.<br>Quant.<br>Total do Item<br>Descrição<br>Valor Unitário                                         | ۸        |  |  |  |  |  |  |  |  |  |  |
|                        | 8 BOMBA D'AGUA<br>R\$ 300<br>1<br>R\$ 300                                                              |          |  |  |  |  |  |  |  |  |  |  |
|                        | 2<br>9 BICO INJETOR<br>R\$100<br>R\$ 200                                                               | ≣        |  |  |  |  |  |  |  |  |  |  |
|                        | 10 OLEO 1L<br>30<br>R\$10<br>R\$ 300                                                                   |          |  |  |  |  |  |  |  |  |  |  |
|                        |                                                                                                    |          |  |  |  |  |  |  |  |  |  |  |
|                        |                                                                                                    |          |  |  |  |  |  |  |  |  |  |  |
| <b>B</b> Fechar        |                                                                                                    | v        |  |  |  |  |  |  |  |  |  |  |
| Conectado              | llocalhost:D:\Faculdade\TC\Proieto\BD\BANCO.FDB                                                        |          |  |  |  |  |  |  |  |  |  |  |

Figura 28 – Cadastro de manutenção de veículos

# 6.2.10 Cadastro de Infrações de trânsito

Neste cadastro serão registradas os dados da infrações de trânsito dos veículos, neste cadastro são armazenadas informações do veículo que foi autuado, data de autuação, data de vencimento e pagamento da multa, qual e o motorista foi o infrator e se existir um motorista substituto para a infração também poderá ser informado no sistema, à cidade, endereço da infração, qual o órgão autuador, a descrição da infração, pontos equivalentes a serem deduzidos do motorista responsável e o valor da infração. O cadastro de infração de trânsisto é ilustrado na Figura 29.

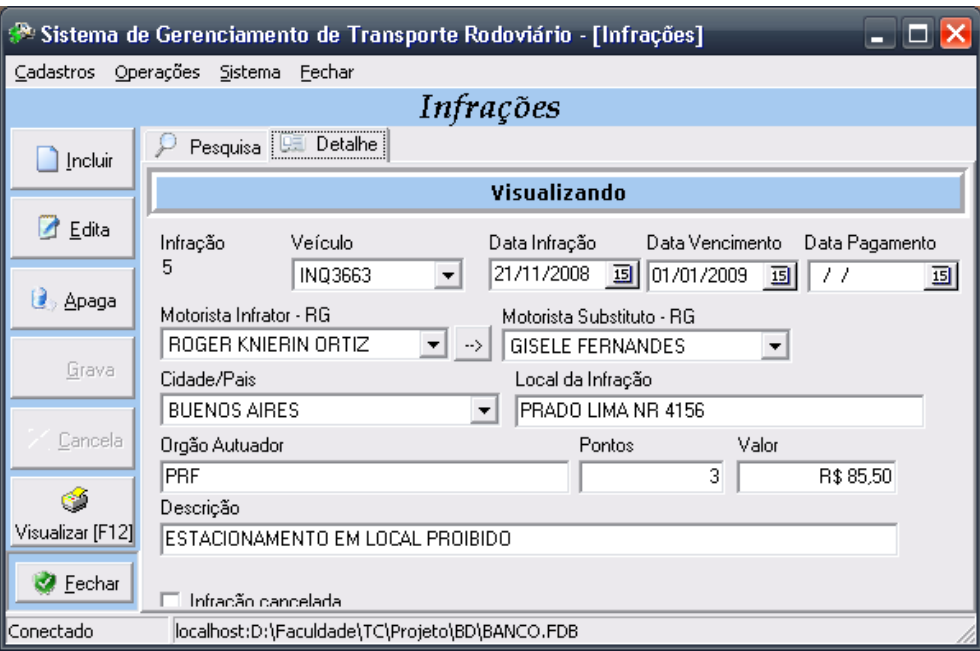

Figura 29 – Cadastro de infrações de trânsito

#### 6.2.11 Cadastro de Contas a Pagar e receber

Neste cadastro serão registradas as contas a pagar e receber da empresa. É informada a data de vencimento da conta, a data de realização do mesmo, a descrição do que se trata, tipo da conta (Crédito ou Débito), Valor e para quem se destina este débito ou crédito.

Quando uma conta é lançada com o tipo de crédito ela passa a incorporar a aba de lista de contas A Receber ilustrada na Figura 30, quando é lançada como débito ela passa a incorporar a aba de lista de contas A Pagar ilustrada na Figura 31.

Sempre que um determinado mês é selecionado o sistema localiza todas as contas daquele mês destacando os dias em que existem contas a vencer e apresenta todas as contas separadas por tipo nas abas de listagem de contas, quando o usuário clica um determinado dia destacado ou não o sistema filtrará apenas as constas daquele dia.

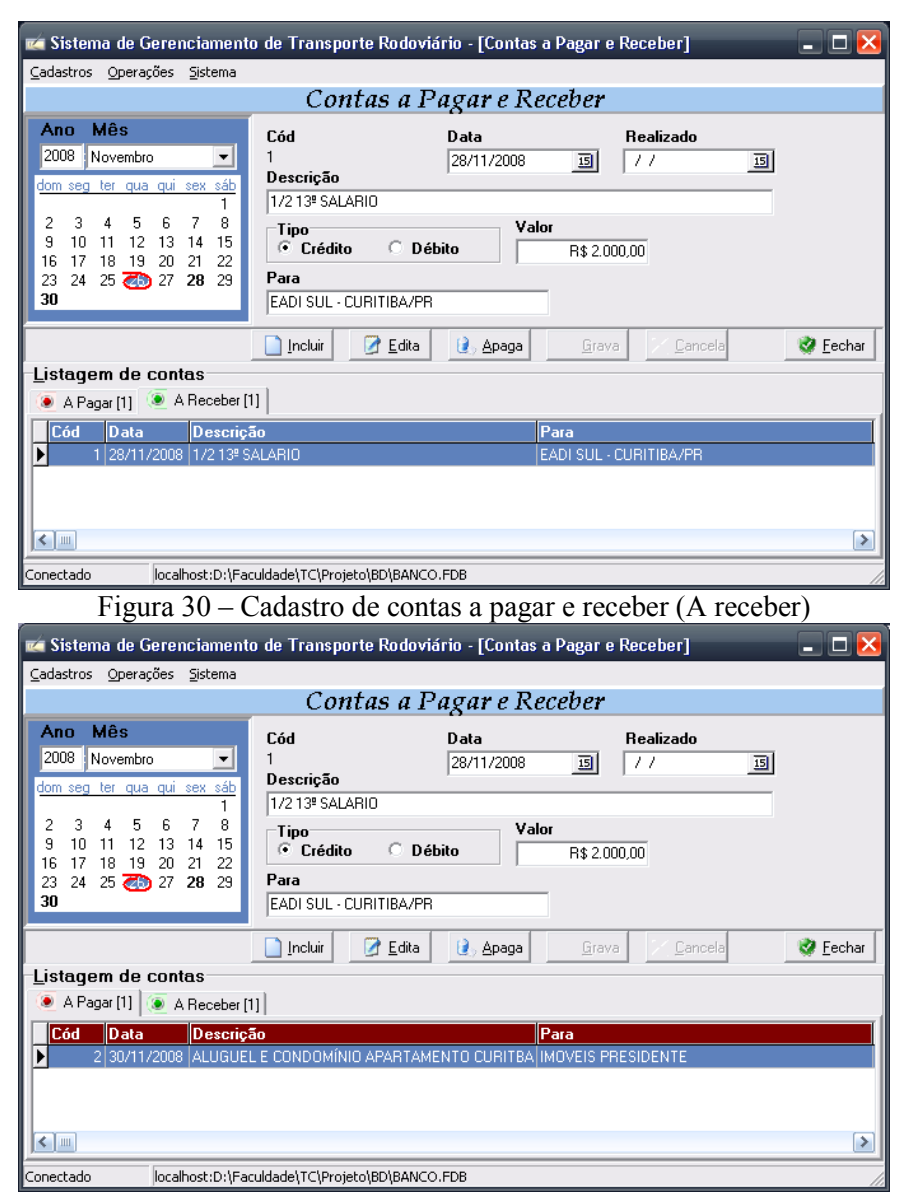

Figura 31 – Cadastro de contas a pagar e receber (A pagar)

# 6.2.12 Backup

A rotina de criação de cópia de segurança e restauração do banco de dados é ilustrada na Figura 32. Para a criação de uma copia de segurança basta o usuário clicar no botão "Criar Copia" e selecionar o local desejado para o salvamento do arquivo, Figura 33; Na seqüência é exibido o log de operação da rotina de cópia, Figura 34. Para a restauração de informações o usuário irá clicar em "Restaurar Cópia" e selecionar a origem do arquivo de backup do banco de dados.

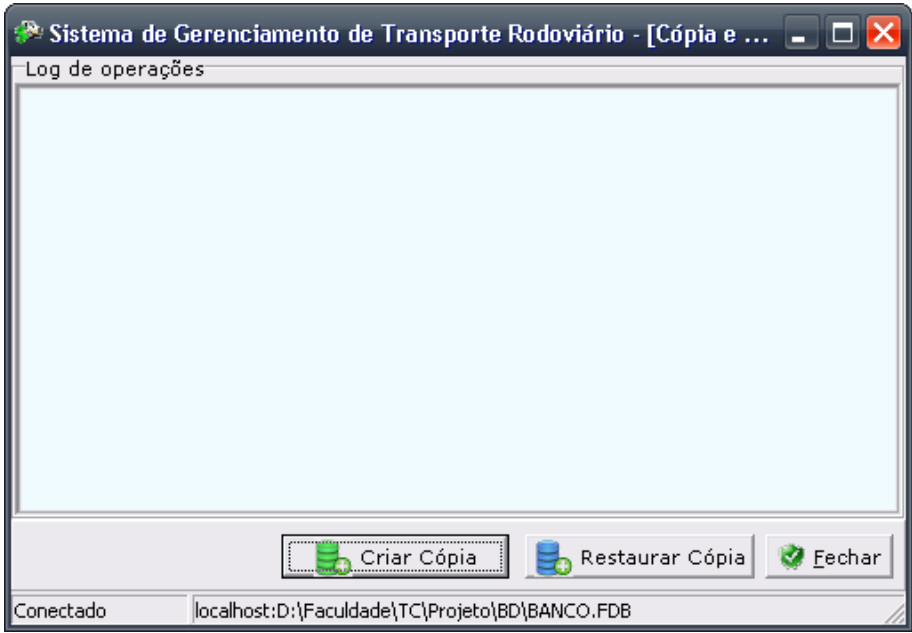

Figura 32 – Tela de cópia e restauração do banco de dados

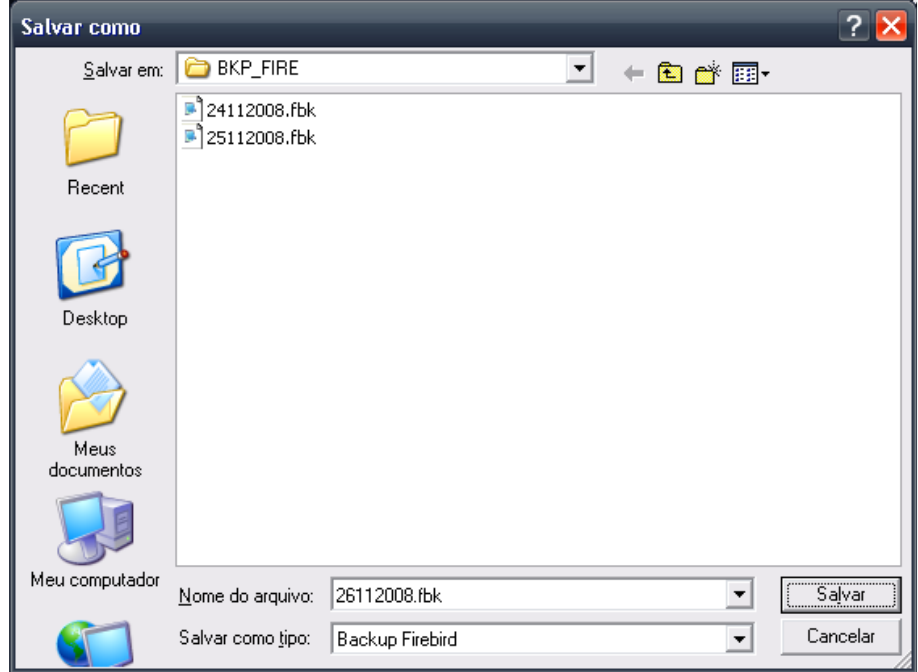

Figura 33 – Tela de seleção do local de salvamento da cópia do banco de dados

| ≫ Sistema de Gerenciamento de Transporte Rodoviário - [Cópia e…                                                                                                    |
|----------------------------------------------------------------------------------------------------|
| Log de operações                                                                                                    |
| gbak: writing constraint INTEG_77<br>gbak: writing constraint INTEG-78<br>gbak: writing constraint INTEG 79<br>gbak: writing constraint INTEG_110<br>gbak: writing constraint INTEG_111<br>gbak: writing constraint INTEG_112<br>gbak: writing constraint INTEG_113<br>gbak: writing constraint INTEG 114<br>gbak: writing constraint INTEG_115<br>gbak: writing referential constraints<br>gbak: writing check constraints<br>gbak: writing SQL roles<br>gbak: closing file, committing, and finishing. 66048 bytes written<br>Backup criado em: D:\Faculdade\TC\29112008.fbk |
| Restaurar Cópia<br>Fechar<br>Criar Cópia                                                                                                    |
| localhost:D:\Faculdade\TC\Projeto\BD\BANCO.FDB<br>lConectado                                                                                                    |

Figura 34 – Exemplo do registro da cópia do banco de dados

# 6.2.13 Permissões de Acesso

Na tela de permissões de acesso temos ao lado esquerdo da tela a listagem de usuários cadastrados, para uma pessoa ter o usuário o mesmo deverá estar previamente cadastrado no Cadastro de pessoas, ao lado direito temos em estrutura de arvore os acessos liberado ilustrados em verde e os acessos bloqueados ilustrados em vermelho. Para visualizar as permissões de acesso de um determinado usuário baste dar dois cliques sobre o usuário a ser consultado ou pressionar a tecla F3, será carregado no lado direito da tela as permissões deste usuário, para alterar as permissões de um usuário basta dar dois cliques sobre o menu a ser alterada a permissão ou pressionar a tecla F2. As permissões de acesso são ilustradas nas Figuras 35 e 36.

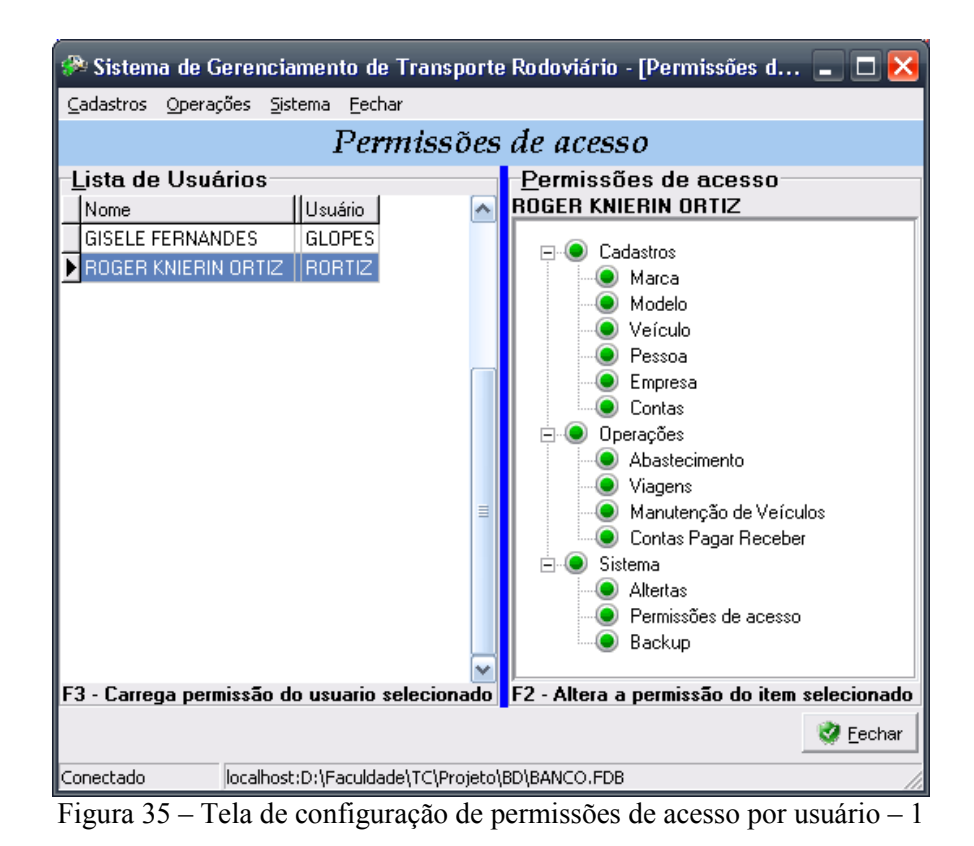

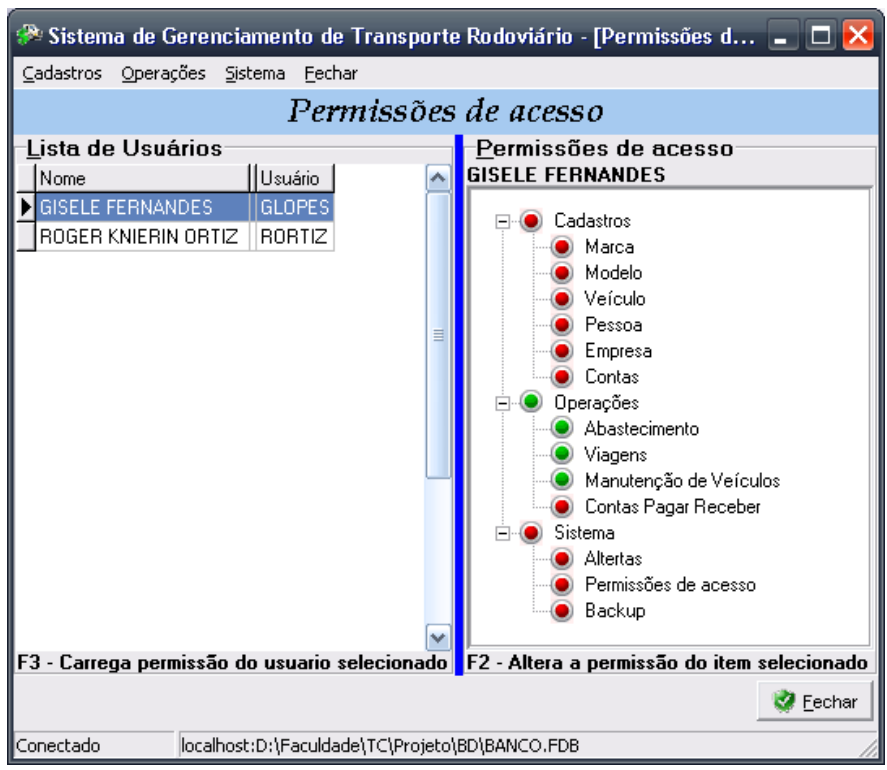

Figura 36 – Tela de configuração de permissões de acesso por usuário - 2

Foi desenvolvido até o momento apenas o alerta de contas a pagar e receber do dia, está em desenvolvimento os demais alertas como vencimento de impostos de veículos, viagens não finalizadas e vencimento de cursos realizados pelas pessoas cadastradas no sistema. Os alertas podem ser visualizados através do menu Sistema  $\rightarrow$  Alertas conforme ilustrado na Figura 37.

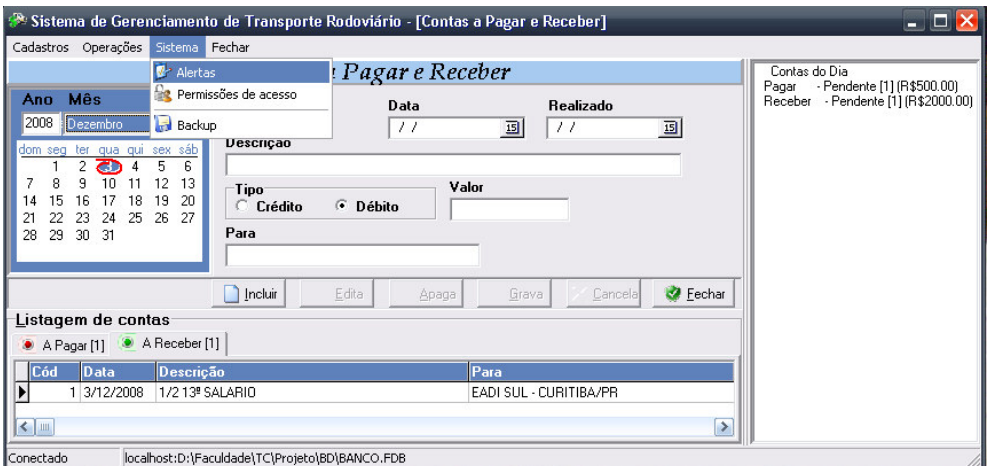

Figura 37 – Alertas de contas do dia

# 6.2.15 Banco de Dados

O sistema utiliza o banco de dados Firebird 1.5, tendo como dois padrões de instalação. No servidor de banco de dados do sistema a instalação foi realizada no modo "Super Server", nesta opção é instalado o próprio servidor de banco de dados e ferramenta administrativas, já em máquinas clientes foi realizada a instalação mínima do firebird contendo apenas drives de conexão do banco de dados. A Figura 38 ilustra a modelagem do banco de dados do sistema.

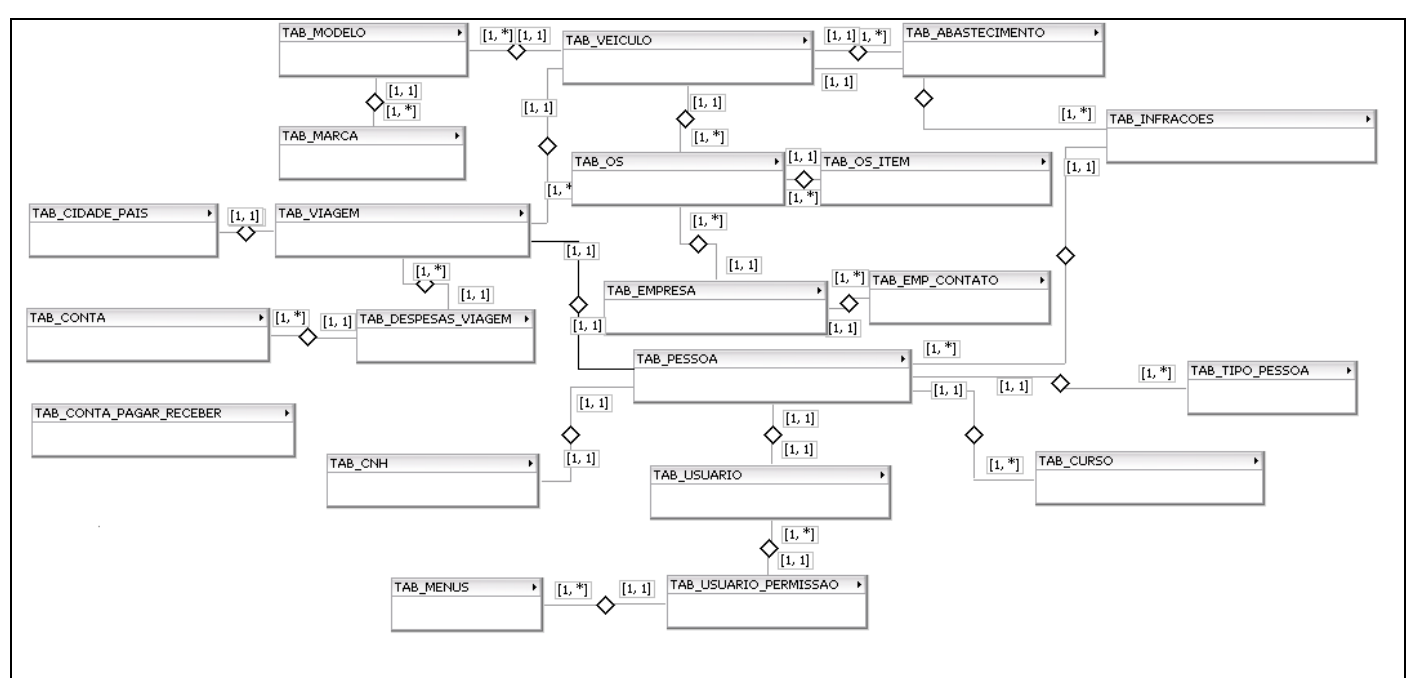

Figura 38 – Modelo do banco de dados

# 6.2.16 Imagens dos relatórios

| Pré-visualização |                |                   |                |                                                |              | m                                     |         |
|------------------|----------------|-------------------|----------------|------------------------------------------------|--------------|---------------------------------------|---------|
| Imprimir         | Salvar         | 图<br>Enviar       | « ← Página     | de <sub>1</sub><br>$\Rightarrow$ $\Rightarrow$ | BB 100%      | $\vert$<br>$\ddot{+}$<br>Fechar<br>k. |         |
|                  |                | <b>LOGOTIPO</b>   |                |                                                |              | <b>Veículos</b>                       | ∧<br>≣  |
|                  |                | <b>DA EMPRESA</b> |                |                                                |              | Geração: 3/12/2008 16:01:29           |         |
|                  | Código         | Categoria         | Placa          | Marca                                          | Modelo       |                                       |         |
|                  |                | MOTOCICLETA       | <b>INQ3663</b> | <b>YAMAHA</b>                                  | YS 250 FAZER |                                       |         |
|                  | $\overline{a}$ | <b>AUTOMÓVEL</b>  | ILO2429        | <b>VOLKSWAGEN</b>                              | <b>FOX</b>   |                                       |         |
| K                |                |                   |                | $\mathbf{III}$                                 |              |                                       | v<br>×. |

Figura 39 – Relatório simplificado de veículos

| <b>Pré-visualização</b> |           |                                                           |           |                |                                                |                             |               |                        |                      |            |   |                             | E<br>ь |
|-------------------------|-----------|-----------------------------------------------------------|-----------|----------------|------------------------------------------------|-----------------------------|---------------|------------------------|----------------------|------------|---|-----------------------------|--------|
| Imprimir                | Salvar    | Enviar                                                    | $\bullet$ | « ← Página     | de <sub>1</sub>                                | $\Rightarrow$ $\Rightarrow$ |               | B图 100%                | ▾▏                   | $\ddot{+}$ | ٠ | Fechar                      |        |
|                         |           | <b>LOGOTIPO</b><br><b>DA EMPRESA</b>                      |           |                |                                                |                             |               |                        |                      |            |   | <b>Veículo</b>              | ≣      |
|                         |           |                                                           |           |                |                                                |                             |               |                        |                      |            |   | Geração: 3/12/2008 16:02:04 |        |
|                         |           | Placa: INQ3663                                            |           |                | Chassi: 9C6KG017070039429                      |                             |               | Renavam: 909934797     |                      |            |   |                             |        |
|                         |           |                                                           |           |                |                                                |                             |               | Informações do Veículo |                      |            |   |                             |        |
|                         |           | Fabricação/Modelo: 2007 / 2007<br>Cor: AZUL               |           |                |                                                |                             | Marca: YAMAHA | Categoria: MOTOCICLETA | Modelo: YS 250 FAZER |            |   |                             |        |
|                         |           | Potência: 249 CC                                          |           |                |                                                |                             |               | Combustível: Gasolina  |                      |            |   |                             |        |
|                         |           | Municipio: URUGUAIANA<br>Ultimo Licênciamento: 27/12/2007 |           |                |                                                |                             |               |                        |                      |            |   |                             |        |
|                         |           |                                                           |           |                | Observação: VEICULO ALIENADO: BANCO FINASA S/A |                             |               |                        |                      |            |   |                             |        |
|                         |           |                                                           |           |                |                                                | Relação de Infrações        |               |                        |                      |            |   |                             |        |
|                         | Data/Hora |                                                           |           | Orgão Autuador | Descrição                                      |                             |               | Local                  | Valor                |            |   | Situação                    |        |
|                         |           |                                                           |           |                |                                                | $\rm III$                   |               |                        |                      |            |   |                             | ×      |

Figura 40 – Relatório detalhado de veículos

|          | Pré-visualização |                                      |                               |                   |   |                             | $\blacksquare$ $\blacksquare$ $\times$ |
|----------|------------------|--------------------------------------|-------------------------------|-------------------|---|-----------------------------|----------------------------------------|
| Imprimir | Enviar<br>Salvar | Página 1<br>樹<br>de 1<br>₩<br>⇔      | 图图 100%<br>₩<br>$\Rightarrow$ | E.                | ∔ | Eechar                      | ł۴                                     |
|          |                  | <b>LOGOTIPO</b><br><b>DA EMPRESA</b> |                               |                   |   | <b>Empresas</b>             | Ξ                                      |
|          |                  |                                      |                               |                   |   | Geração: 3/12/2008 15:58:19 |                                        |
|          | Código           | <b>Nome</b>                          | <b>CNPJ/CPF</b>               | Cidade            |   |                             |                                        |
|          | 19               | <b>RYDER</b>                         | 9879                          | 879               |   |                             |                                        |
|          | 16               | LETSARA                              | 654668                        | 65658             |   |                             |                                        |
|          | 3                | <b>EVELIN</b>                        | 3131321                       | 321               |   |                             |                                        |
|          | $\overline{2}$   | COIMPEX COMERCIO E TRANSPORTES       | 1234567890                    | <b>URUGUAIANA</b> |   |                             |                                        |
|          |                  |                                      |                               |                   |   |                             | $\overline{\mathbf{v}}$                |

Figura 41 – Relatório simplificado de empresas

|    | Pré-visualização |                                                      |    |  |               |  |       |                                      |         |                      |    |            |   |                                               | $ \Box$ $\times$ |               |
|----|------------------|------------------------------------------------------|----|--|---------------|--|-------|--------------------------------------|---------|----------------------|----|------------|---|-----------------------------------------------|------------------|---------------|
|    | Imprimir Salvar  | Enviar                                               | g) |  | « ← Página II |  | de 1  | $\Rightarrow$ $\Rightarrow$          | 图图 100% |                      | ▾║ | $\ddagger$ | k | Eechar                                        |                  |               |
|    |                  | <b>LOGOTIPO</b><br><b>DA EMPRESA</b>                 |    |  |               |  |       |                                      |         |                      |    |            |   | <b>Empresa</b><br>Geração: 3/12/2008 15:58:53 |                  | ∧<br>$\equiv$ |
|    |                  |                                                      |    |  |               |  |       | Informações da Empresa               |         |                      |    |            |   |                                               |                  |               |
|    |                  | Empresa: COIMPEX COMERCIO E TRANSPORTES              |    |  |               |  |       |                                      |         | CNPJ/CPF: 1234567890 |    |            |   |                                               |                  |               |
|    |                  | Enderço: RUA PRADO LIMA 4156                         |    |  |               |  |       |                                      |         |                      |    |            |   |                                               |                  |               |
|    |                  | Cidade: URUGUAIANA                                   |    |  |               |  |       | Bairro: SÃO JOÃO                     |         |                      |    |            |   |                                               |                  |               |
|    | CEP:             | 97510420                                             |    |  |               |  |       |                                      |         |                      |    |            |   |                                               |                  |               |
|    |                  |                                                      |    |  |               |  |       | <b>Contatos</b>                      |         |                      |    |            |   |                                               |                  |               |
|    | Tipo             |                                                      |    |  |               |  | Valor |                                      |         |                      |    |            |   |                                               |                  |               |
|    |                  | <b>Telefone Comercial</b><br><b>Telefone Celular</b> |    |  |               |  |       | (055)3412-4683                       |         |                      |    |            |   |                                               |                  |               |
|    | Site             |                                                      |    |  |               |  |       | (055)9936-9144<br>www.coimpex.com.br |         |                      |    |            |   |                                               |                  |               |
|    | E-mail           |                                                      |    |  |               |  |       | adjair@bturbo.com.br                 |         |                      |    |            |   |                                               |                  |               |
| ΙK |                  |                                                      |    |  |               |  |       | <b>IIII</b>                          |         |                      |    |            |   |                                               | ×                | v             |

Figura 42 – Relatório detalhado de empresa

|          | Pré-visualização           |                                                            |              |                                     |                           |             |                                 | اها<br>ы |
|----------|----------------------------|------------------------------------------------------------|--------------|-------------------------------------|---------------------------|-------------|---------------------------------|----------|
| Imprimir | Salvar                     | 樹<br>Enviar                                                | « ← Página i | de 1<br>$\Rightarrow$ $\Rightarrow$ | 9.98100                   |             | $\ddot{+}$<br>▾╨<br>Fechar<br>k |          |
|          |                            | <b>LOGOTIPO</b><br><b>DA EMPRESA</b>                       |              |                                     |                           |             | Relatório de Abastecimentos     |          |
|          |                            |                                                            |              |                                     |                           |             | Geração: 3/12/2008 15:59:21     | 目        |
|          | Placa<br>Marca:<br>Modelo: | INQ3663<br>YAMAHA<br>YS 250 FAZER<br>Combustivel: Gasolina |              |                                     |                           |             |                                 |          |
|          |                            |                                                            |              |                                     | Relação de Abastecimentos |             |                                 |          |
|          | Cód                        | Data                                                       | Quat.        | <b>Km Inicial</b>                   | <b>Km Final</b>           | <b>KM/L</b> | Custo/KM (R\$)                  |          |
|          | $\overline{2}$             | 01/10/2008                                                 | 19           | 12000                               | 12100                     | 5,26        | 0,4                             |          |
|          | 3                          | 05/10/2008                                                 | 18           | 12100                               | 12200                     | 5,56        | 0,4                             |          |
|          | 4                          | 05/10/2008                                                 | 21           | 12200                               | 12400                     | 9,52        | 0,2                             |          |
|          | 5                          | 17/10/2008                                                 | 22           | 12400                               | 12450                     | 2,27        | 0,8                             |          |
|          | 7                          | 17/10/2008                                                 | 10           | 12451                               | 12500                     | 4,9         | 0,82                            |          |
|          | 8                          | 24/10/2008                                                 | 21           | 12500                               | 12549                     | 2,33        | 0,82                            |          |
|          | g                          | 01/11/2008                                                 | 21           | 12549                               | 12600                     | 2,43        | 0,78                            |          |
|          | 10                         | 01/11/2008                                                 | 21           | 12600                               | 12800                     | 9,52        | 0,21                            |          |
|          | 11<br>12                   | 13/11/2008<br>13/11/2008                                   | 30<br>20     | 12800<br>12900                      | 12900                     | 3,33        | 0,6                             |          |
|          |                            |                                                            |              |                                     |                           |             |                                 | M        |

Figura 43 – Relatório de abastecimentos

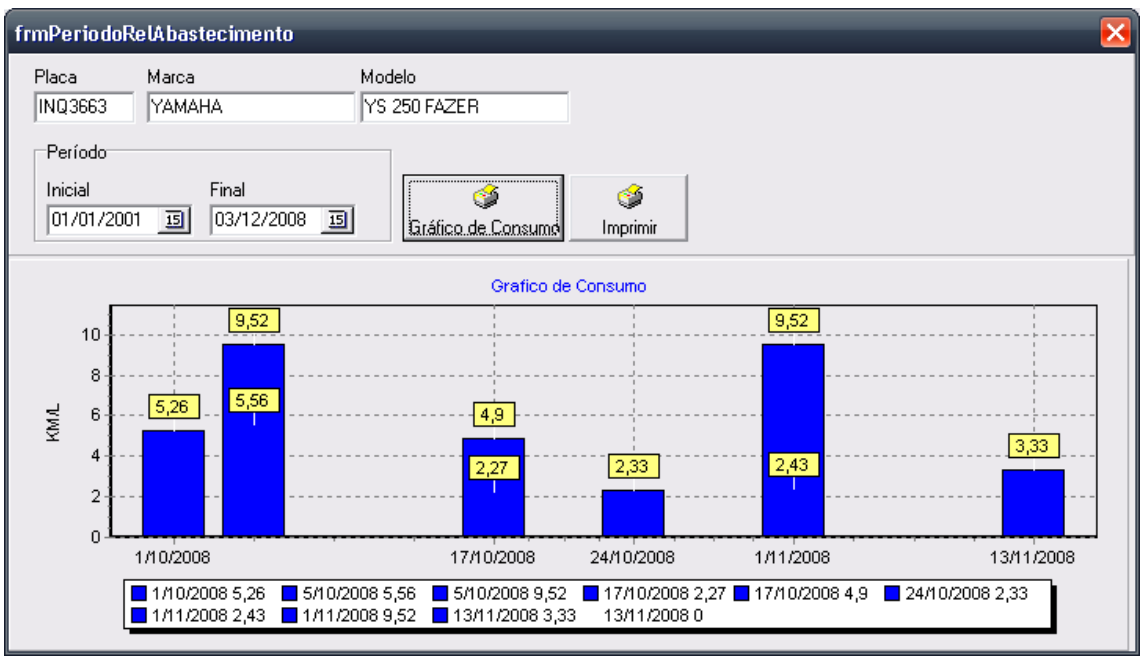

Figura 44 – Gráfico de consumo de combustível

| Pré-visualização |        |         |                              |                                    |                   |                                |         |                              |                                |   | اه ره                       |    |
|------------------|--------|---------|------------------------------|------------------------------------|-------------------|--------------------------------|---------|------------------------------|--------------------------------|---|-----------------------------|----|
| Imprimir         | Salvar | Enviar  | 图                            | Página 1<br>⇎<br>$\Leftrightarrow$ | de 1              | $\Rightarrow$<br>$\Rightarrow$ | 民民      | 100%                         | $\div$<br>$\blacktriangledown$ | R | Fechar                      |    |
|                  |        |         |                              |                                    |                   |                                |         |                              |                                |   |                             | ∧  |
|                  |        |         |                              |                                    |                   |                                |         |                              |                                |   |                             |    |
|                  |        |         | <b>LOGOTIPO</b>              |                                    |                   |                                |         |                              |                                |   | <b>Viagens</b>              | ≣  |
|                  |        |         |                              | <b>DA EMPRESA</b>                  |                   |                                |         |                              |                                |   |                             |    |
|                  |        |         |                              |                                    |                   |                                |         |                              |                                |   |                             |    |
|                  |        |         |                              |                                    |                   |                                |         |                              |                                |   | Geração: 3/12/2008 16:00:05 |    |
|                  |        |         | Código Cavalo Reboque Origem |                                    | <b>Destino</b>    | <b>Início</b>                  | Término | <b>Empresa</b>               |                                |   | Valor Frete R\$             |    |
|                  |        | ILO2429 | <b>INQ3663</b>               | <b>BUENOS AIRES</b>                | <b>URUGUAIANA</b> | 8/10/2008                      |         | COIMPEX COMERCIO E TRANSPORT |                                |   | 2500                        |    |
|                  |        |         |                              |                                    |                   |                                |         |                              |                                |   |                             |    |
|                  |        |         |                              |                                    |                   |                                |         |                              |                                |   |                             |    |
|                  |        |         |                              |                                    |                   |                                |         |                              |                                |   |                             |    |
|                  |        |         |                              |                                    |                   |                                |         |                              |                                |   |                             |    |
|                  |        |         |                              |                                    |                   |                                |         |                              |                                |   |                             |    |
|                  |        |         |                              |                                    |                   |                                |         |                              |                                |   |                             | M  |
| ∥≺               |        |         |                              |                                    |                   | Ш                              |         |                              |                                |   |                             | ×. |

Figura 45 – Relatório simplificado de viagens

| Pré-visualização |               |                                         |                     |  |            |                        |                     |                             |                                |               |                    |            |   |                             |   |
|------------------|---------------|-----------------------------------------|---------------------|--|------------|------------------------|---------------------|-----------------------------|--------------------------------|---------------|--------------------|------------|---|-----------------------------|---|
| Imprimir         | Salvar        | Enviar                                  | es.                 |  | « ← Página | de <sub>1</sub>        |                     | $\Rightarrow$ $\Rightarrow$ | B图 100%                        |               | ▾                  | $\ddot{+}$ | k | Fechar                      |   |
|                  |               |                                         |                     |  |            |                        |                     |                             |                                |               |                    |            |   |                             | ۸ |
|                  |               | <b>LOGOTIPO</b>                         |                     |  |            |                        |                     |                             | Relatório detalhado de viagens |               |                    |            |   |                             |   |
|                  |               |                                         |                     |  |            |                        |                     |                             |                                |               |                    |            |   |                             | ≣ |
|                  |               | <b>DA EMPRESA</b>                       |                     |  |            |                        |                     |                             |                                |               |                    |            |   |                             |   |
|                  |               |                                         |                     |  |            |                        |                     |                             |                                |               |                    |            |   | Geração: 3/12/2008 16:00:15 |   |
|                  | Viagem N°. 1  |                                         |                     |  |            | Data Início: 8/10/2008 |                     |                             |                                | Data Término: |                    |            |   |                             |   |
|                  | Placa cavalo: |                                         | ILO2429             |  |            |                        |                     |                             |                                |               |                    |            |   |                             |   |
|                  |               | Placa reboque: INQ3663                  |                     |  |            |                        |                     |                             |                                |               |                    |            |   |                             |   |
|                  |               | Origem: BUENOS AIRES                    |                     |  |            |                        | Destino: URUGUAIANA |                             |                                |               |                    |            |   |                             |   |
|                  |               | Empresa: COIMPEX COMERCIO E TRANSPORTES |                     |  |            |                        |                     |                             |                                |               |                    |            |   |                             |   |
|                  |               | Valor do frete: R\$ 2.500,00            |                     |  |            |                        |                     |                             |                                |               |                    |            |   |                             |   |
|                  |               |                                         |                     |  |            |                        | Relação de Despesas |                             |                                |               |                    |            |   |                             |   |
|                  | Cód           |                                         | Descricão           |  |            |                        |                     | Quant.                      | Valor Unit.                    |               | <b>Valor Total</b> |            |   |                             |   |
|                  | 5             |                                         | PEDÁGIO             |  |            |                        |                     | 2                           | R\$ 2,24                       |               | R\$ 4.48           |            |   |                             |   |
|                  | 6             |                                         | AGENCIADOR DE CARGA |  |            |                        |                     | 50                          | R\$ 1,00                       |               | R\$ 50,00          |            |   |                             |   |
|                  |               | <b>Total de Despesas:</b>               |                     |  |            |                        |                     |                             |                                |               | R\$ 54,48          |            |   |                             |   |
|                  |               |                                         |                     |  |            |                        |                     |                             |                                |               |                    |            |   |                             |   |
|                  |               |                                         |                     |  |            |                        |                     |                             |                                |               |                    |            |   |                             |   |
|                  |               |                                         |                     |  |            |                        |                     |                             |                                |               |                    |            |   |                             | v |
| ≺                |               |                                         |                     |  |            |                        | <b>TILL</b>         |                             |                                |               |                    |            |   |                             |   |

Figura 46 – Relatório detalhado de viagem

|          | Pré-visualização |                 |                                      |                |                                           |                             |                             | and the set  |
|----------|------------------|-----------------|--------------------------------------|----------------|-------------------------------------------|-----------------------------|-----------------------------|--------------|
| Imprimir | Salvar           | Enviar          | ← Página<br><b>es</b><br>$\clubsuit$ | de 1           | 医医<br>100%<br>$\Rightarrow$ $\Rightarrow$ | $+$<br>$\blacktriangledown$ | Fechar<br>R.                |              |
|          |                  | <b>LOGOTIPO</b> | <b>DA EMPRESA</b>                    |                | Manutenção de veículos                    |                             |                             | ∧<br>目       |
|          |                  |                 |                                      |                |                                           |                             | Geração: 3/12/2008 16:00:37 |              |
|          | Código Início    |                 | <b>Término</b>                       | Veículo        | Prest.Servico                             |                             | Valor R\$                   |              |
|          |                  | 11/10/08 23:16  | 01/11/08 00:00                       | ILO2429        | COIMPEX COMERCIO E TRANSPORTES            |                             | R\$ 800,00                  |              |
|          | 2                | 01/11/08 22:33  |                                      | <b>INQ3663</b> | <b>RYDER</b>                              |                             | R\$ 20,00                   |              |
| II <     |                  |                 |                                      |                | III                                       |                             |                             | $\checkmark$ |

Figura 47 – Relatório simplificado de manutenção de veículos

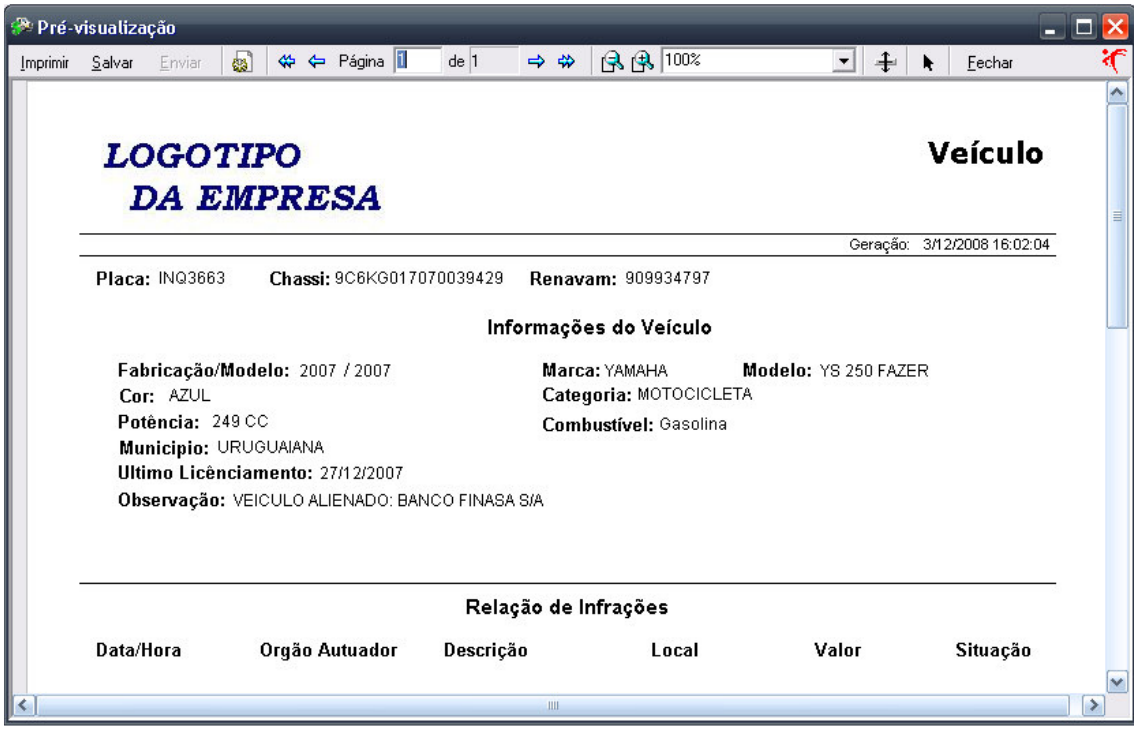

Figura 48 – Relatório detalhado de manutenção de veículo

# 7 RECURSOS NECESSÁRIOS

# 7.1 RECURSOS DE SOFTWARE

Durante o desenvolvimento do sistema foram utilizados os seguintes softwares:

- Borland Delphi 7
- **DBDesigner 4**
- Firebird 1.5
- IBOConsole

# 7.2 RECURSOS DE HARDWARE

Durante o desenvolvimento do sistema foi utilizado um computador com o sistema operacional Windows XP Professional com a seguinte configuração:

- Processador: Intel Celeron M 1,4GHz
- Memória: 1GB

Foram realizados testes utilizando um computador onde o banco de dados estava instalado na forma de servidor e a aplicação rodando juntos, mesmo este computador possuindo uma configuração baixa não houve problemas de desempenho do na sua utilização, porém vale ressaltar que a base de dados testada continha poucos dados e não havia acesso concorrente no momento dos testes, estima-se que com o crescimento da base de dados ou com a utilização concorrente do sistema será necessário um processador mais potente para evitar problemas de desempenho. A configuração utilizada nos testes foi a seguinte.

- Processador: AMD K6-2 500MHz
- Memória: 196MB
- Sistema Operacional: Windows XP Professional

# 8 CRONOGRAMA DE ATIVIDADES

As atividades envolvidas no desenvolvimento deste sistema foram agrupadas em sete macro atividades:

- 1. Identificação das informações desejáveis que o sistema gerenciasse.
- 2. Criação do banco de dados
- 3. Pesquisa e análise de viabilidade de utilização de store procedures.
- 4. Desenvolvimento do formulário padrão
- 5. Desenvolvimento de formulários e realização de testes
- 6. Testes
- 7. Implantação

O cronograma das atividades realizado no decorrer do desenvolvimento é ilustrado na Figura 49.

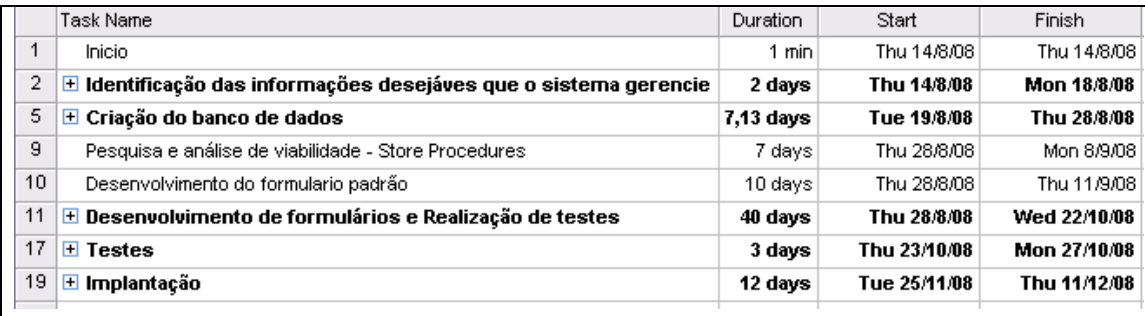

Figura 49 – Cronograma de atividades

# 8.1 DESCRIÇÃO DAS ATIVIDADES

Atividade 1 – Realizada a extração de requisitos, neste ponto levantamos a informação do que o sistema deveria gerenciar, quais as informações que deveriam ser armazenadas e de que maneira estas informações seriam recuperadas pelo usuário.

Atividade 2 – Nesta atividade foram realizadas a modelagem inicial do banco de dados, a criação da estrutura do banco de dados com como seus comandos básicos de manipulação de dados.

Atividade 3 – Houve a curiosidade por parte do acadêmico em utilizar mais recursos disponíveis no SGDB como store procedures, ou seja, a programação de rotinas de manipulação de dados dentro do SGDB ao invés de serem executadas na aplicação, a utilização de store procedure melhora o desempenho da aplicação quando a mesma é executada em ambientes onde o servidor não se encontra na mesma rede das estações clientes e ainda quando o numero de estações clientes e muito grande. Gatilho ilustrado na Figura 50.

```
TERM
   , iewm :: ,<br>create procedure proc_diu_modelo<br>(operacao char(1),codigo integer,marca integer,nome varchar(50))
       BEGIN
        esuin<br>if (EXISTS (select distinct 1 from tab_marca where mar_id=:marca)) then<br>begin<br>if (:operacao='I') then
            begin
                        select max(mod_id)+1 from tab_modelo into :codigo;<br>insert into TAB_Modelo(mod_id,MAR_ID,mod_nome)values(:codigo,:marca,:nome);<br>exception inclusao;
            end
                "<br>"else<br>if (:operacao='A') then<br>begin
                     update TAB_Modelo set mod_nome=:nome,mar_id=:marca where mod_id=:codigo;
                     exception atualizacao;
                end
                else
                      "<br>if (:operacao='D') then<br>"hegin" (EXISTS (select distinct 1 from tab_veiculo where mod_id=:marca)) then<br>"exception dependencia;<br>"else
                               else
                               begin
                                                 delete from TAB_modelo where mod_id=:codigo;
                                                 exception exclusao:
                               end
                         end
      end
       END!
     TERM ; !!
SET
```
Figura 50 – Exemplo de store procedure

Atividade 4 – Esta atividade consistiu na criação do formulário padrão de todo o sistema. Este formulário deten 70% da programação do sistema como rotinas de controle de tela, manipulação de dados, consultas e tratamento de erros.

Atividade 5 – Nesta atividade foram desenvolvidos todos os formulários do sistema utilizando em sua maioria a herança do formulário modelo. Foram realizados também testes exaustivos buscando erros de programação e usabilidade, buscando através do refinamento do formulário modelo o seu aperfeiçoamento.

Atividade 6 – Nesta atividade foram realizados mais testes também buscando a identificação de erros de programação, problema com a forma de tratamento de informações e principalmente na usabilidade do sistema.

Atividade 7 - Atividade onde o sistema foi instalado e está em fase de homologação em conjunto com a empresa para o qual o sistema foi desenvolvido.

# 9 CONSIDERAÇÕES FINAIS

Este trabalho apresentou o desenvolvimento de um sistema de apoio ao gerenciamento de rotinas de profissionais autônomos e empresas ligadas à área de transporte rodoviário.

Desenvolver sistema envolve uma série de etapas como analise do ambiente a ser informatizado, extração de requisito, planejamento do banco de dados e do sistema, desenvolvimento e refinamento buscando sempre a excelência do sistema.

Atualmente o sistema encontra-se instalado na empresa para qual ele foi desenvolvido e está em fase de homologação.

#### 9.1 TRABALHOS FUTUROS

Como trabalho futuro, pretende-se desenvolver novas funcionalidades que não foram definidas no inicio do projeto como controle de pneus, manutenção preventiva de veículos, recursos de Business Inteligence (Inteligência do Negócio), onde através de regras prédefinidas o sistema possa fornecer informações diretas para a tomada de decisões.

# 10 REFERÊNCIAS

ALVES, William Pereira. Delphi 7: Aplicações avançadas de banco de dados. São Paulo: Érica, 2003.

CANTÚ, Marco. Dominando o Delphi 7: a Bíblia. São Paulo: Pearson Educaion, 2003.

CANTÚ, Carlos H. Firebird, essa é minha escolha, e a sua? – SQL Magazine, Edição 15 ano 2.

WILDEROM, Stella Martinez. Aplicações cliente/servidor com Delphi 6 e InterBase 6: uma abordagem prática. Érica, 2001.